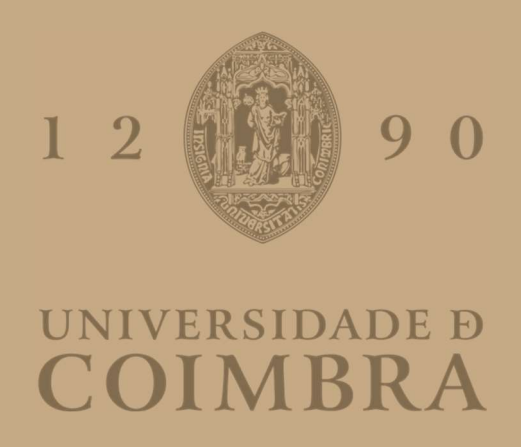

António Luís Samora Temido

# PROJETO DE SISTEMAS DE AVAC - INTEGRAÇÃO COM MODELOS BIM

# RELATÓRIO DE ESTÁGIO

Dissertação no âmbito do Mestrado Integrado em Engenharia Mecânica orientada pelo Professor Doutor José Joaquim da Costa e pelo Eng.º Manuel Norberto dos Santos Presa e apresentada ao Departamento de Engenharia Mecânica da Faculdade de Ciências e Tecnologias da Universidade de Coimbra

Outubro de 2021

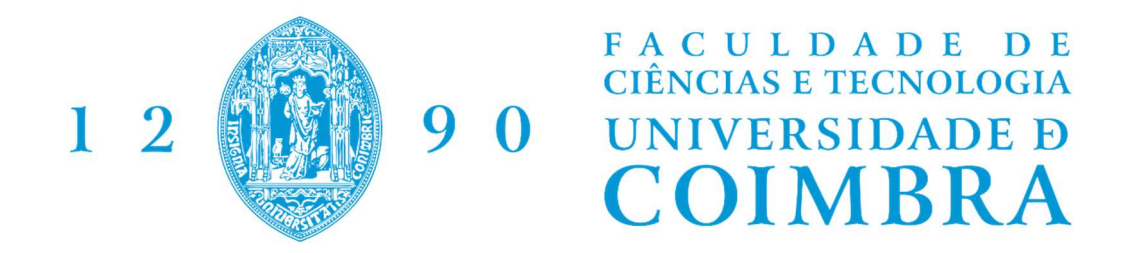

# Projetos de Sistemas de AVAC – Integração com

# modelos BIM

Dissertação apresentada para a obtenção do grau de Mestre em Engenharia Mecânica na Especialidade de Energia e Ambiente

### Project of HVAC Systems – Integration with BIM models

Autor António Luís Samora Temido Orientadores Professor Doutor José Joaquim da Costa Eng.º Manuel Norberto dos Santos Presa

#### Júri

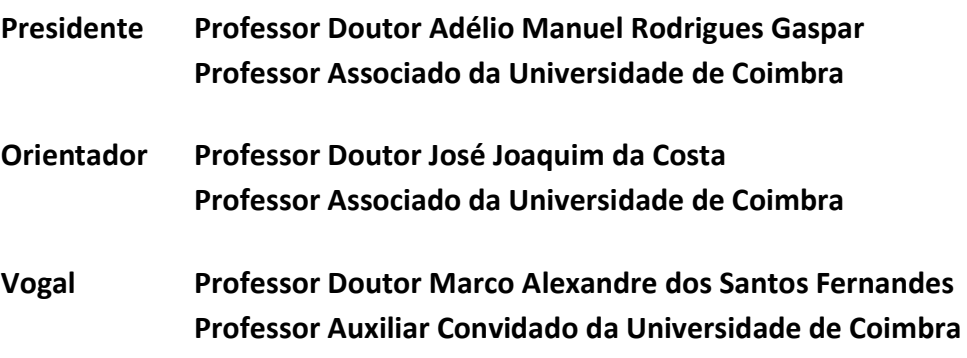

Colaboração Institucional

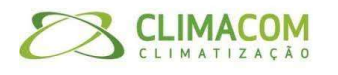

Climacom – Assistência Técnica de Climatização Lda

Coimbra, outubro, 2021

### Agradecimentos

O trabalho que aqui se apresenta só foi possível graças à colaboração e apoio de algumas pessoas, às quais não posso deixar de prestar o meu reconhecimento. Deste modo, gostaria de agradecer a todos aqueles que, direta ou indiretamente, me auxiliaram na concretização do trabalho, designadamente:

Ao Professor Doutor José Joaquim da Costa, orientador, pela disponibilidade e pelos conhecimentos transmitidos ao longo do meu trajeto académico.

Ao Eng.º Norberto Presa, pela paciência, disponibilidade e dedicação ao meu desenvolvimento como engenheiro mecânico e profissional.

À Climacom, e a todos os seus colaboradores, pela simpatia com que me receberam e por proporcionarem todos os recursos necessário à realização desta dissertação.

Aos meus pais, Paulo e Maria João, à minha namorada, Cláudia, e aos meus amigos, pelo apoio incondicional prestado ao longo dos anos e no decorrer deste trabalho.

### Resumo

No presente relatório de dissertação descrevem-se os estudos efetuados e conhecimentos adquiridos, através de diferentes projetos que integram a área do aquecimento, ventilação e ar condicionado (AVAC), durante os cinco meses de estágio na empresa Climacom – Assistência Técnica de Climatização, Lda.

Numa introdução sucinta, é apresentada a empresa, descrevendo as principais atividades as suas áreas de intervenção. Faz-se também referência ao panorama nacional de produção e consumo de energia, como justificação para o necessário desenvolvimento e aplicação de novas tecnologias.

Seguidamente, são abordadas as diversas etapas do estágio. Começa-se por fazer um estudo sobre os diversos componentes que integram um sistema de climatização e de produção de água quente sanitária (AQS). O conhecimento adquirido nesta área permitiu que se realizassem diversos esquemas de princípio e folhas de cálculo para sistemas específicos de produção de AQS.

Posteriormente, descrevem-se os sistemas de ar condicionado, tanto mural como de condutas, dando especial ênfase aos principais cuidados a ter aquando do dimensionamento deste género de projetos.

Por fim apresenta-se uma folha de cálculo global, cujo principal intuito é simplificar e facilitar a execução de pelo menos 80% dos orçamentos requisitados à empresa, e expõemse alguns dos projetos mais desafiantes, realizados em BIM.

Todo este percurso permitiu que, terminasse o estágio com mais de cinquenta projetos realizados.

> Palavras-chave: Esquema de Princípio, Folhas de Cálculo, Projeto AQS e de AVAC, Building Information Modelling (BIM)

### Abstract

This dissertation report describes the study carried out and the knowledge acquired on different projects in the engineering area of heating, ventilation and air conditioning (HVAC), during the five-month internship at Climacom – Assistencia Técnica de Climatização, Lda.

In a brief introduction, the company is presented, describing its main activities and fields of intervention. Attention is also adressed to the national panorama of energy production and consumption as a justification for the necessary development and application of new technologies.

In addition, the various phases of the internship are discussed, starting with the study of the various components that make up a heating and domestic hot water (DHW) production systems. The knowledge acquired in this field allowed the accomplishment of several principle diagrams and spreadsheets for specific DHW production systems.

Subsequently, air conditioning systems are described, both wall and in-duct units, with particular emphasis on the main aspect to consider when dimensioning this type of project.

Finally, a global spreadsheet is presented, whose purpose was to simplify and facilitate the execution of at least 80% of the quotation requested to the company, and some of the most challenging projects carried out in BIM are shown.

This entire journey allowed the internship to be completed with more than fifty projects accomplished.

#### Keywords Principle Scheme, Spreadsheets, HVAC Project, Building Information Modelling (BIM)

# Índice

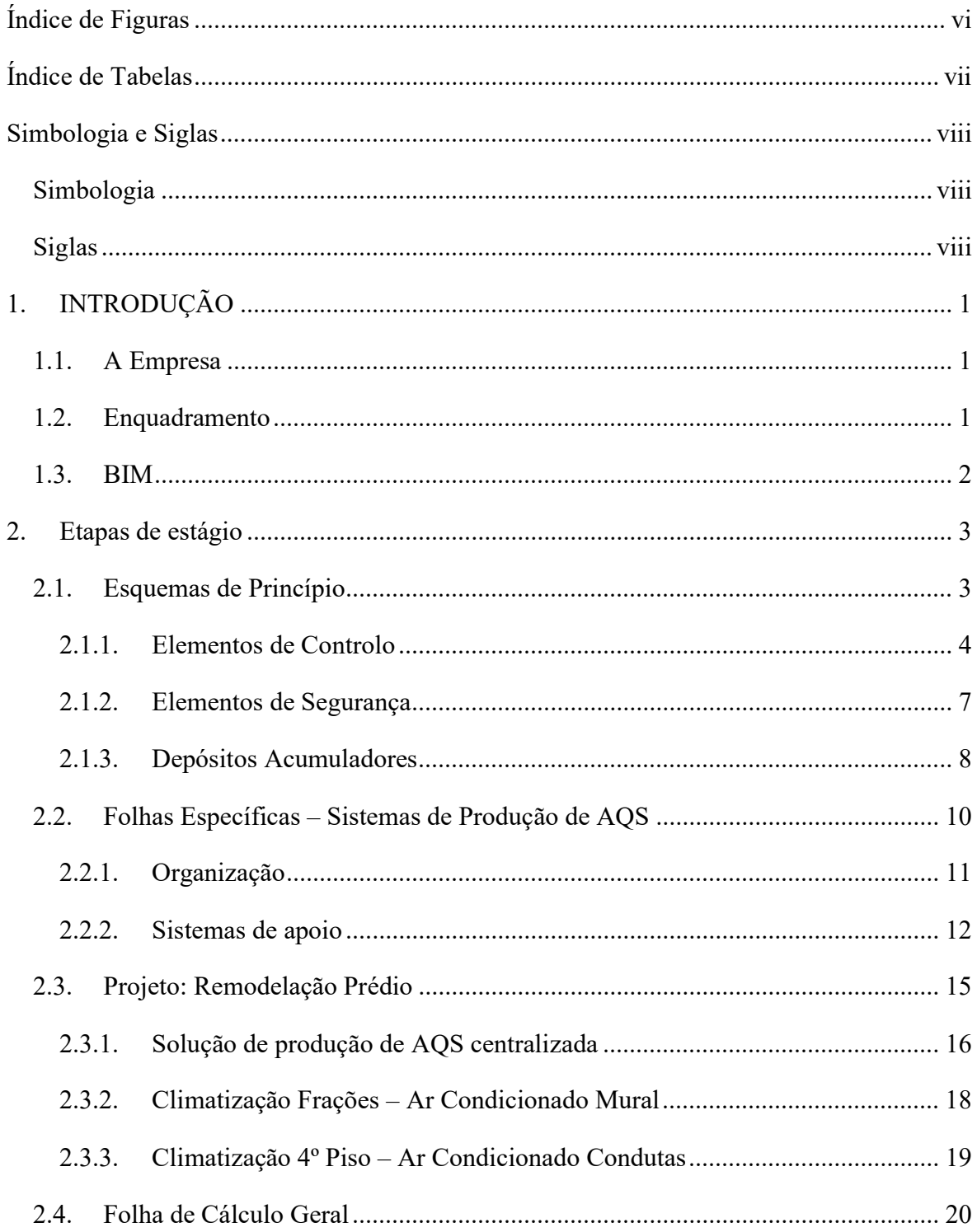

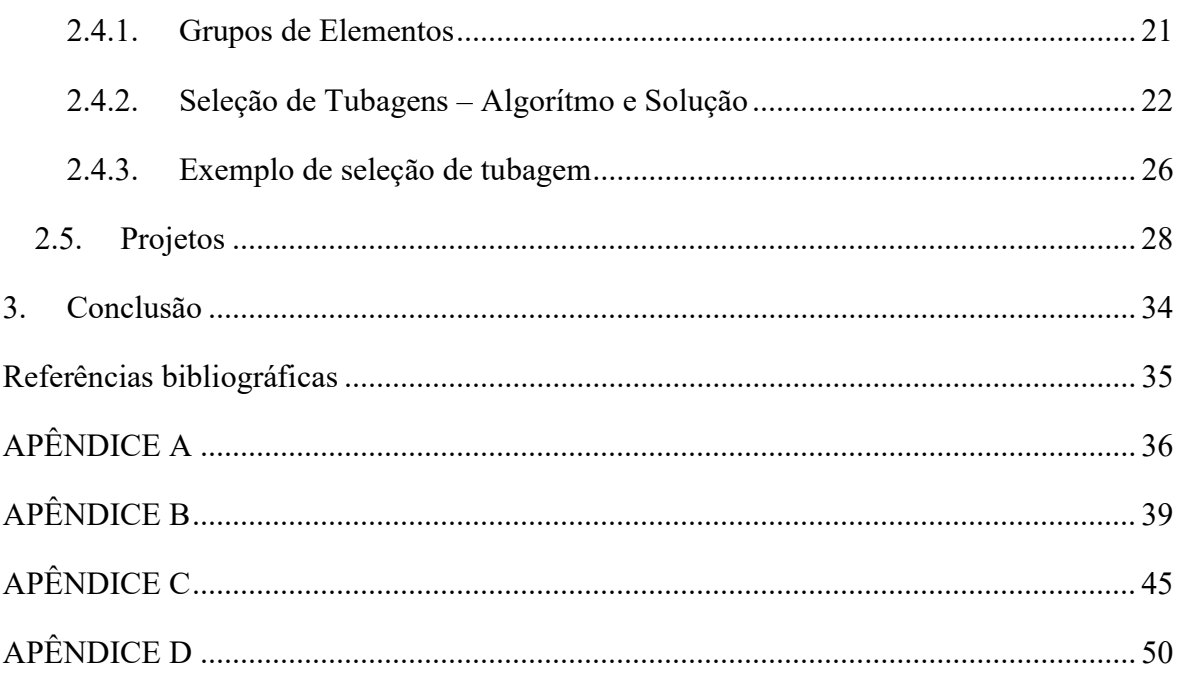

# ÍNDICE DE FIGURAS

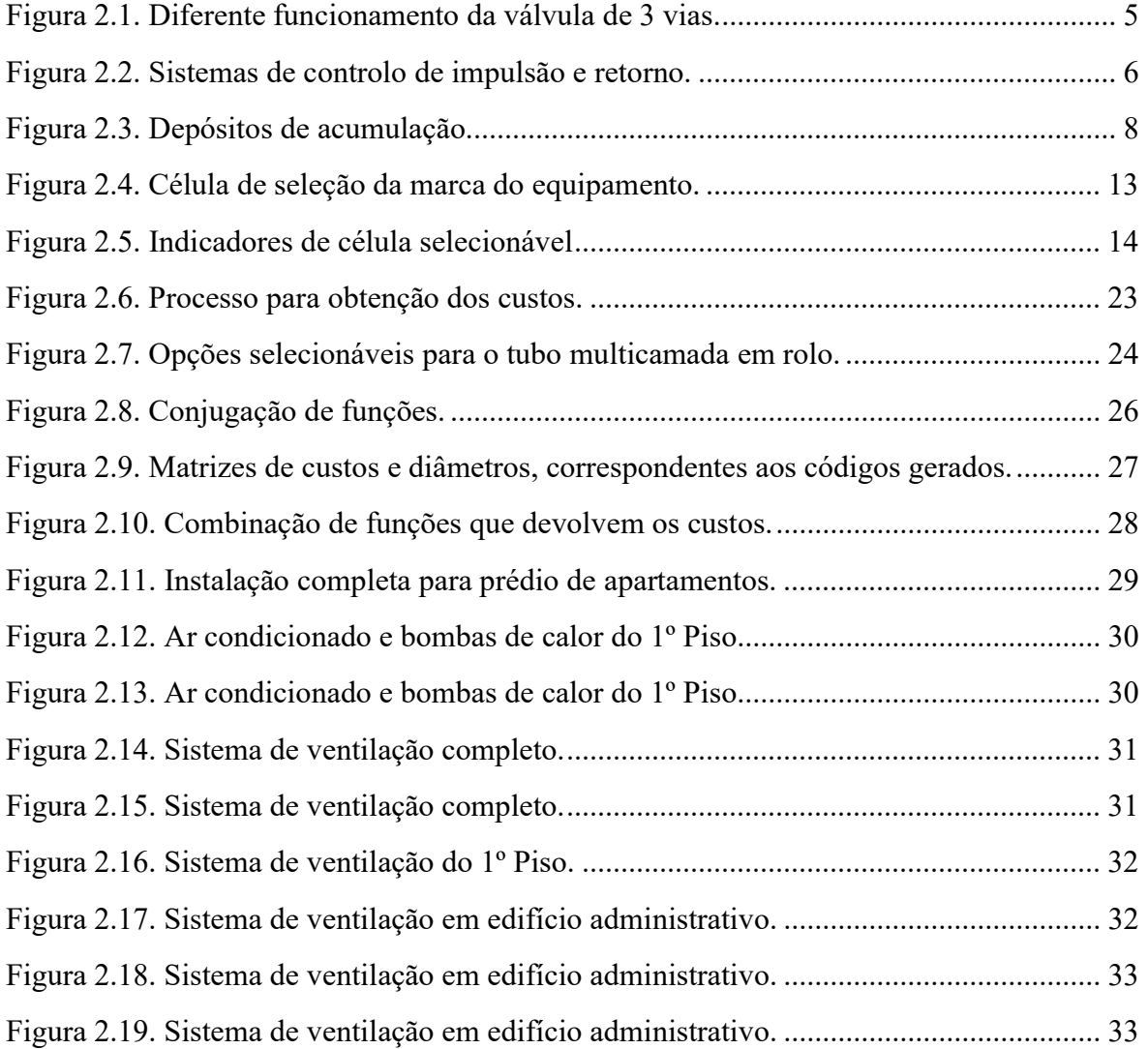

# ÍNDICE DE TABELAS

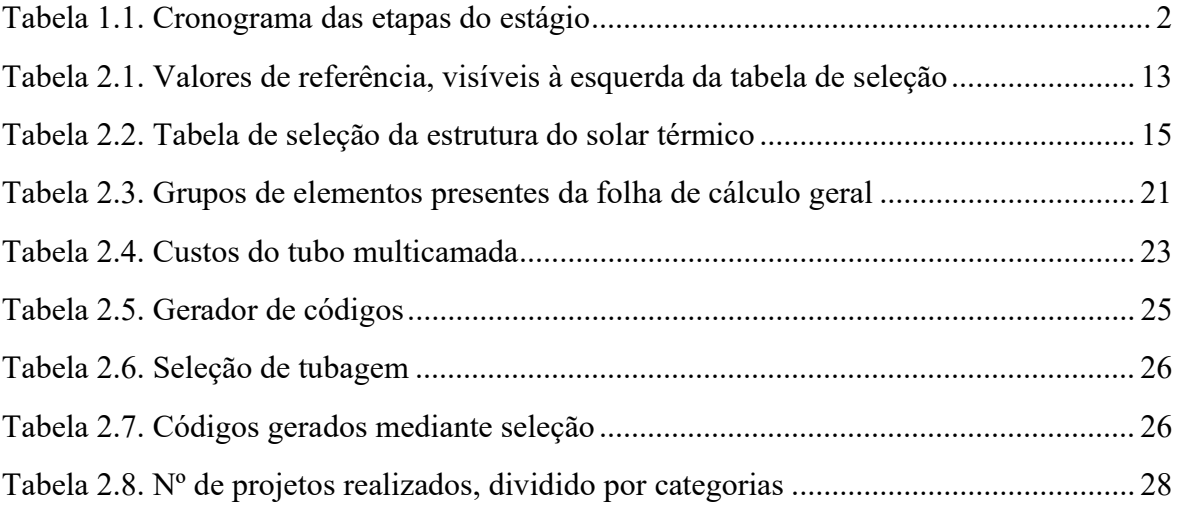

### SIMBOLOGIA E SIGLAS

### Simbologia

- $E$  Energia, J
- $m$  Massa, kg
- $C_p$  Calor específico J/kg. °C
- $\Delta T$  Diferença de temperatura
- $\Delta t$  Intervalo de tempo, s
- Potência, W

### Siglas

- AVAC Aquecimento, Ventilação e Ar Condicionado
- AQS Água Quente Sanitária
- APREN Associação Portuguesa de Energias Renováveis
- BIM Building Information Modelling

## 1. INTRODUÇÃO

#### 1.1. A Empresa

A Climacom - Assistência Técnica de Climatização, Lda, é uma empresa de climatização com quase 30 anos de serviço, fundada em 1992, e sediada em Cacia, Aveiro.

As principais atividades podem ser descritas como instalação e manutenção de sistemas de ar condicionado, aquecimento central, ventilação, desenfumagem, energia solar térmica, de entre outras. Presta também serviços de apoio para inspeção e auditoria referentes à qualidade do ar interior (QAI) no contexto do Sistema de Certificação Energética de edifícios.

A Climacom é detentora de uma marca registada, Districlima, onde direciona para a revenda a vasta gama de equipamentos relacionados com a área da climatização.

#### 1.2. Enquadramento

Cada vez mais há uma preocupação com o meio ambiente e com a redução do aquecimento global causado pela emissão de gases que intensificam o efeito de estufa. Um dos principais contribuintes para o agravamento do efeito de estufa é o dióxido de carbono, produzido maioritariamente pela queima de combustíveis fósseis para a produção de energia elétrica. Segundo a Associação Portuguesa de Energias Renováveis (APREN), em Portugal Continental, nos meses de janeiro a agosto de 2021, cerca de 31,2% de toda a energia consumida teve origem fóssil. Deste modo, e com o intuito de fazer o melhor aproveitamento da energia elétrica disponível, novas tecnologias têm sido desenvolvidas.

O desenvolvimento destas tecnologias é exponencial, o que leva a um aparecimento cada vez mais recorrente de novos produtos com novas, e melhores, características quer a nível de rendimento como de aplicabilidade. Aumentando as funcionalidades do equipamento, aumenta também a variedade de soluções em que este pode ser aplicado.

De modo que se consigam interligar estas novas soluções, é necessário ter um conhecimento base bem sedimentado sobre os diversos sistemas existentes, que integram a vasta área do AVAC.

Neste sentido, o estágio foi dividido pelas etapas visíveis no cronograma apresentado. Durante as 18 semanas decorridas, foi feito um estudo progressivo dos diversos sistemas, sendo estes aprofundados sucessivamente à medida que novos projetos iam surgindo.

| Etapa de Estágio              | <b>Semanas</b> |  |   |  |   |  |   |   |    |    |    |         |                 |           |    |           |
|-------------------------------|----------------|--|---|--|---|--|---|---|----|----|----|---------|-----------------|-----------|----|-----------|
|                               |                |  | 4 |  | 6 |  | 8 | 9 | 10 | 11 | 12 | 13   14 | 15 <sup>1</sup> | <b>16</b> | 17 | <b>18</b> |
| Esquemas de Princípio         |                |  |   |  |   |  |   |   |    |    |    |         |                 |           |    |           |
| Folhas de Cálculo Específicas |                |  |   |  |   |  |   |   |    |    |    |         |                 |           |    |           |
| Projeto: Remodelação Prédio   |                |  |   |  |   |  |   |   |    |    |    |         |                 |           |    |           |
| Folha de Cálculo Global       |                |  |   |  |   |  |   |   |    |    |    |         |                 |           |    |           |
| Projetos                      |                |  |   |  |   |  |   |   |    |    |    |         |                 |           |    |           |

Tabela 1.1 – Cronograma das etapas do estágio

#### 1.3. BIM

Os grupos de arquitetura, engenharia e construção há muito que procuram técnicas que aumentem a qualidade do trabalho e a produtividade, ao mesmo tempo que reduzem os custos de projeto e os tempos de entrega. O Building Modeling Information (BIM) é a ferramenta que permite atingir estes objetivos [1]. A implementação desta tecnologia contribui para o aumento da eficiência devido à colaboração de participantes de diferentes áreas, resultando num menor número de correções necessárias [2]. Algumas das suas maiores vantagens são: a visualização 3D e execução de cortes e outros tipos de renderizações, com pouco ou nenhum esforço; a possibilidade de estimar os custos da instalação, através de sistemas incluídos no próprio programa; a deteção de colisões pois, como todos os elementos estão aplicados à escala num espaço tridimensional, os erros são facilmente detetáveis; a possibilidade de integrar diversos colaboradores, de diferentes especialidades na execução de um mesmo projeto. Todos estes aspetos tornam o BIM numa ferramenta poderosíssima, que certamente será cada vez mais explorada nos anos futuros.

# 2. ETAPAS DE ESTÁGIO

### 2.1. Esquemas de Princípio

A base de qualquer bom projeto na área do AVAC deve ser um esquema de princípio no qual, de um modo mais ou menos detalhado, encontramos esquematizada toda a instalação bem como muitos dos seus componentes.

Estes esquemas são de elevada importância pois, quando devidamente realizados, conseguem transmitir ao observador um conhecimento profundo sobre o funcionamento do sistema projetado.

Obviamente que existem regras no que diz respeito à realização destes esquemas, bem como boas práticas, baseadas no bom senso do projetista, que, se cumpridas, facilitam a sua interpretação e exponenciam a capacidade de transmitir informação, podendo também prevenir erros de montagem aquando da instalação. Começando pela legenda, esta deve ser clara e conter todos os elementos visíveis no esquema de princípio de modo que qualquer pessoa, independentemente de possuir mais ou menos conhecimento na área, o consiga interpretar. Pode também ser importante manter os diversos componentes à escala, ou pelo menos a uma escala relativa, e não ter, por exemplo, um vaso de expansão maior do que o depósito de acumulação ao qual está ligado. Deste modo conseguimos não só dar relevância aos elementos principais do sistema como também manter algum realismo, que ajude na análise do esquema. Por fim, é também extremamente útil colocar os caudais e os diâmetros nas tubagens, pois facilita o processo de verificação da funcionalidade do sistema, bem como o de orçamentação.

Sendo estes esquemas um ponto de partida para diversos projetos, fazia todo o sentido que a minha jornada começasse também por aqui.

Nas primeiras semanas, foi-me proposto estudar e desenhar diversos esquemas de princípio para soluções de produção de água quente sanitária (AQS), alternando entre as diferentes opções para depósitos de acumulação e geradores térmicos. O grande objetivo a atingir com

a realização destes esquemas era promover a pesquisa e o estudo sobre a grande variedade de sistemas existentes, bem como sobre os diferentes componentes e as suas funções. Este seria um primeiro passo fulcral pois não poderia partir para a realização de projetos sem ter primeiro um conhecimento base que fosse capaz de suportar e guiar as minhas decisões aquando da procura da melhor solução.

Existem múltiplos sistemas que produzem água quente para consumo e este número é posteriormente multiplicado se os conjugarmos com sistemas de aquecimento central. Esta junção de soluções é motivada pela rentabilidade que é dado ao gerador térmico pois este passa a exercer mais do que uma função, permitindo um melhor aproveitamento da energia produzida e levando a uma melhor sustentabilidade ambiental.

De modo que se consiga aproveitar e utilizar o gerador térmico para diversas funcionalidades, e inclusive para assegurar o bom funcionamento da instalação, é necessária a aplicação de variados elementos, os quais podem ser maioritariamente divididos entre o grupo de elementos de controlo e o grupo de elementos de segurança.

#### 2.1.1. Elementos de Controlo

Como o nome indica, estes são os elementos responsáveis pelo controlo do sistema, sendo capazes de definir qual a direção do fluxo de água em cada troço da instalação, assim como o seu caudal e a pressão. Alguns exemplos de elementos de controlo são: válvulas de corte, válvulas de retenção, bombas circuladoras, válvulas de regulação e válvulas de três vias.

Este último elemento, a válvula de três vias, é especialmente complexo possuindo diversos modos de aplicação, sendo estes o funcionamento como:

- Válvula misturadora vs difusora
- Válvula tudo ou nada vs modulante

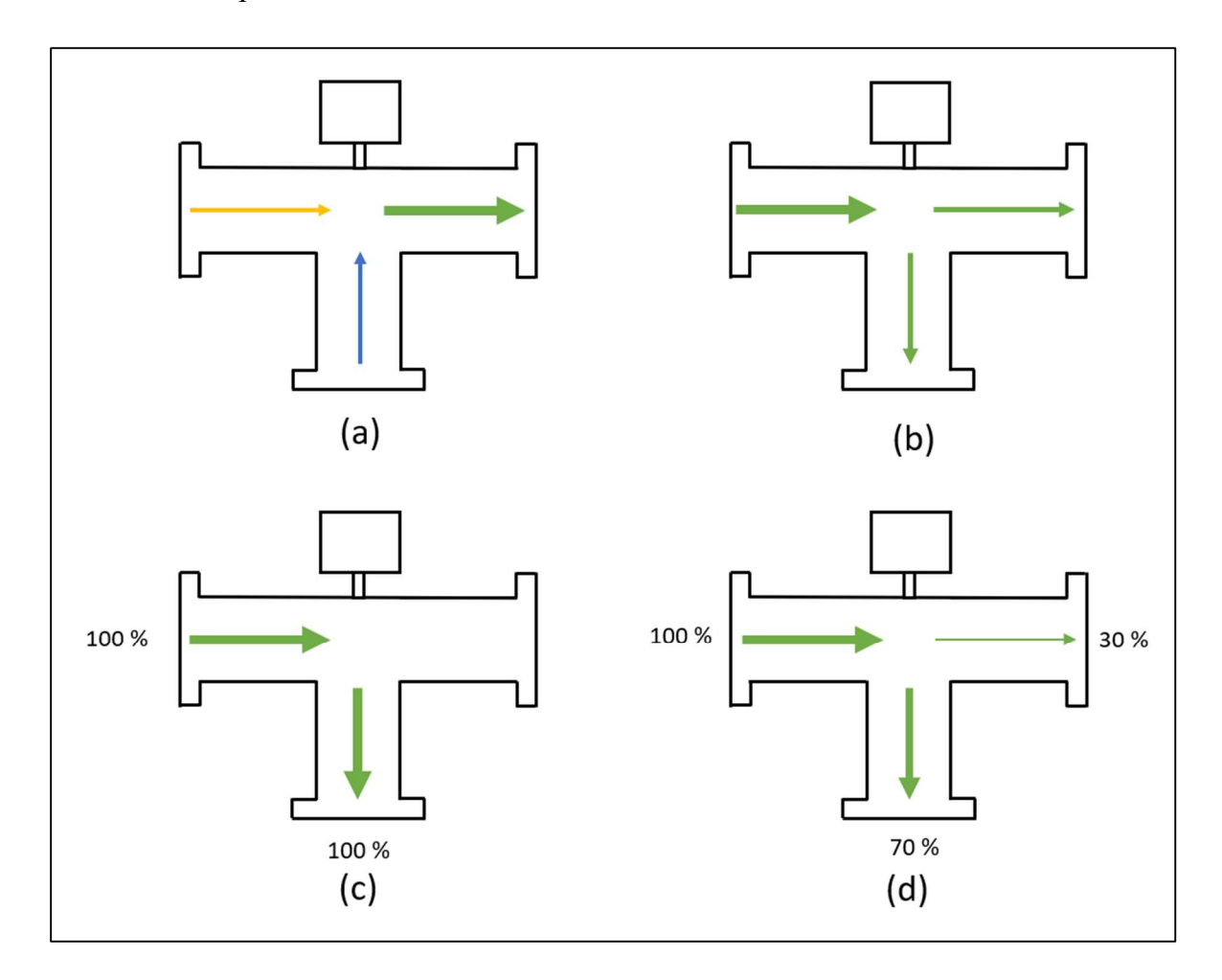

O esquema que se segue, Figura 2.1, apresenta de um modo simplificado os modos de funcionamento previamente referidos.

Figura 2.1 – Diferentes funcionamentos da Válvula de 3 Vias: (a) – misturadora; (b) - difusora; (c) – tudo ou nada; (d) - modulante

A diferença entre a classificação de misturadora, (a), ou difusora, (b), deve-se ao posicionamento da bomba circuladora no sistema. Se a bomba estiver após a válvula de três vias, esta irá misturar os dois fluxos de água, sendo esta aplicação muito usual nos sistemas de piso radiante, para reduzir ou aumentar a temperatura de impulsão, caso o sistema se encontre em aquecimento ou arrefecimento, respetivamente. Se a bomba circuladora estiver antes da válvula, o fluxo será divido pelas duas saídas, mediante o atuador utilizado. O atuador é um pequeno motor que gere a abertura da válvula. No funcionamento tudo ou nada, (c), a água apenas flui por uma das duas saídas da válvula ao mesmo tempo, e o sinal elétrico

fornecido ao atuador varia entre ligado ou desligado. Por outro lado, no funcionamento modulante, (d), o atuador consegue controlar a percentagem de caudal disponível para cada saída, através da variação da voltagem de alimentação [3].

Explorando agora uma possível aplicação da válvula de três vias, como válvula difusora, e fazendo referência à elevada flexibilidade existente aquando da projeção de um sistema de produção de AQS e aquecimento central.

Na figura que se segue, Figura 2.2, podem ser observadas duas versões diferentes de um mesmo sistema, constituído por um gerador térmico que produz energia térmica tanto para o depósito de água quente sanitária como para o sistema de aquecimento central.

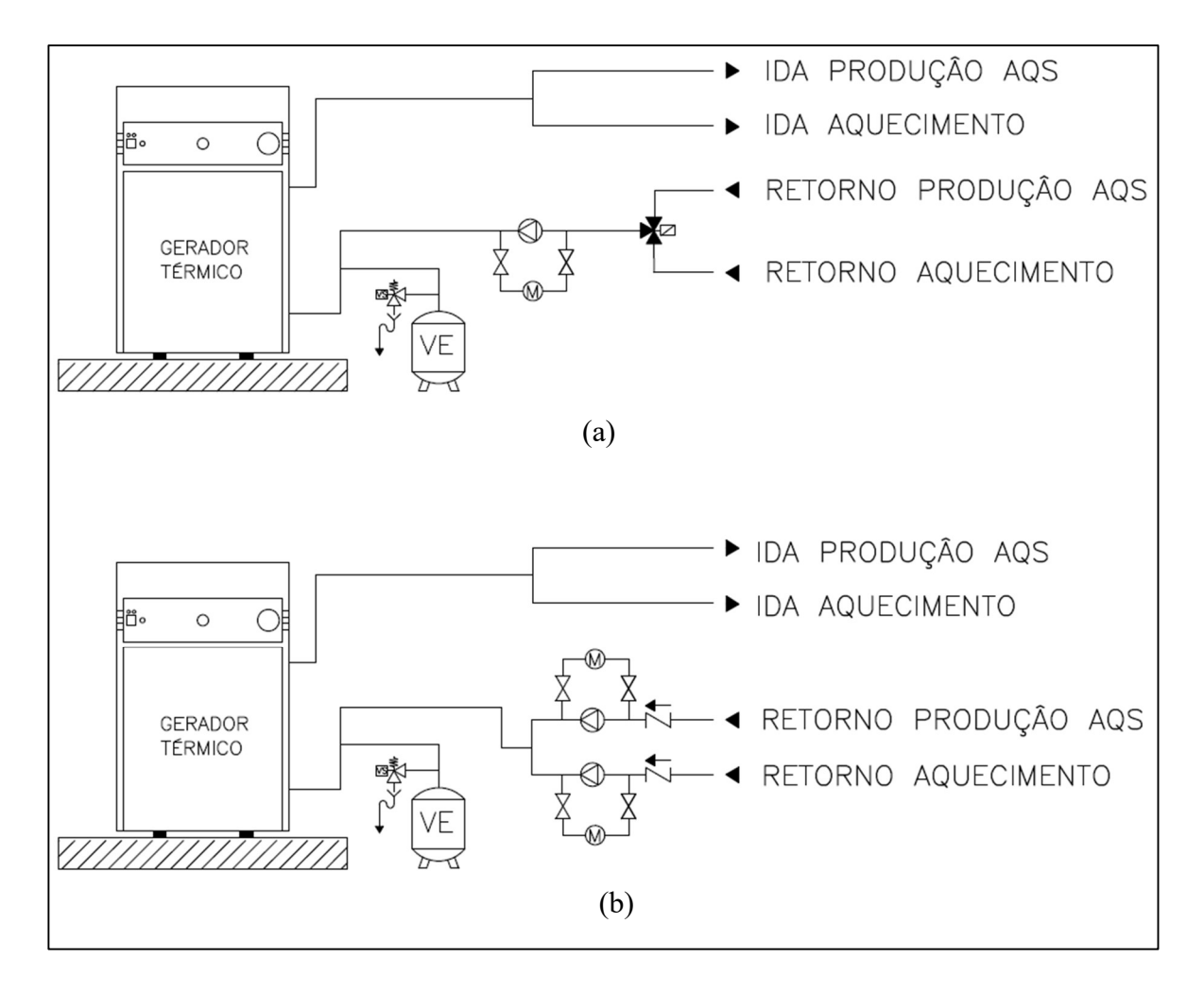

Figura 2.2 – Sistemas de controlo de impulsão e retorno

Na primeira versão, (a), existe uma bomba circuladora e uma válvula de três vias com atuador, instaladas à entrada do gerador térmico, que fazem a seleção e o controlo de qual o caudal que irá ser fornecido a cada um dos sistemas alimentados pelo gerador. Na segunda versão, (b), cada sistema possui uma bomba circuladora, e são estas que gerem a distribuição de carga térmica entre os dois sistemas, aumentando ou diminuindo o caudal fornecido.

Estas duas soluções são capazes de atingir exatamente o mesmo objetivo, enviar água quente, produzida pelo gerador térmico, ao depósito de acumulação de água quente sanitária ou ao sistema de aquecimento central, apesar de possuírem sistemas de controlo e vantagens/desvantagens distintas. O primeiro sistema requer um investimento inicial mais reduzido, mas fica inutilizado em caso de avariada de um dos dois componentes de controlo. O segundo sistema, apesar de ser mais dispendioso, é capaz de funcionar parcialmente, caso uma das bombas circuladoras se avarie.

Para se tomar uma decisão sobre qual o melhor sistema a propor, é necessário analisar caso a caso e perceber a que aspetos o cliente dá valor, se à solução mais barata ou se à solução que oferece maior fiabilidade e conforto.

#### 2.1.2. Elementos de Segurança

Voltando aos elementos de segurança, referidos anteriormente. Este grupo de componentes são essenciais em qualquer instalação, principalmente quando se trata de sistemas que trabalham a pressões elevadas, nos quais uma falha pode levar não só à destruição do equipamento, como também causar ferimentos a quem se encontre nas imediações. Para prevenir acidentes são instaladas válvulas de segurança, que limitam a pressão dentro do circuito, e vasos de expansão, que compensam o aumento de volume causado pela variação da temperatura do fluido circulante. Para garantir que toda a instalação se encontra protegida é necessário sabermos por quantos circuitos individuais esta é composta, pois cada circuito necessita do seu próprio sistema de segurança. No caso de um destes ser o circuito dos painéis solares térmicos, é importante notar que os componentes a aplicar são diferentes, pois precisam de uma resistência mais elevada a altas temperaturas. Uma boa prática aquando da elaboração de um esquema de princípio, e da montagem da instalação, é colocar as ligações do sistema de segurança junto ao equipamento principal, por exemplo um gerador térmico ou um depósito acumulador, e não colocar nenhuma válvula de corte entre os dois, garantindo que mesmo que as válvulas de corte sejam fechadas, estes se encontrem sempre protegidos e a pressão dentro do sistema limitada.

#### 2.1.3. Depósitos Acumuladores

Um dos principais elementos dos sistemas de produção de águas quentes sanitárias são os depósitos acumuladores. Apesar de não serem obrigatórios em todas as instalações, poucas são aquelas que não beneficiam, ou requerem, um elemento de acumulação térmica. Existem diversos modelos diferentes sendo os mais comuns os depósitos acumuladores com nenhuma, uma ou duas serpentinas, os depósitos combinados e os depósitos higiénicos [4]. A Figura 2.3, seguidamente apresentada, contém os esquemas de princípio dos diferentes modelos referidos, com o intuito de facilitar a explicação sobre o seu funcionamento.

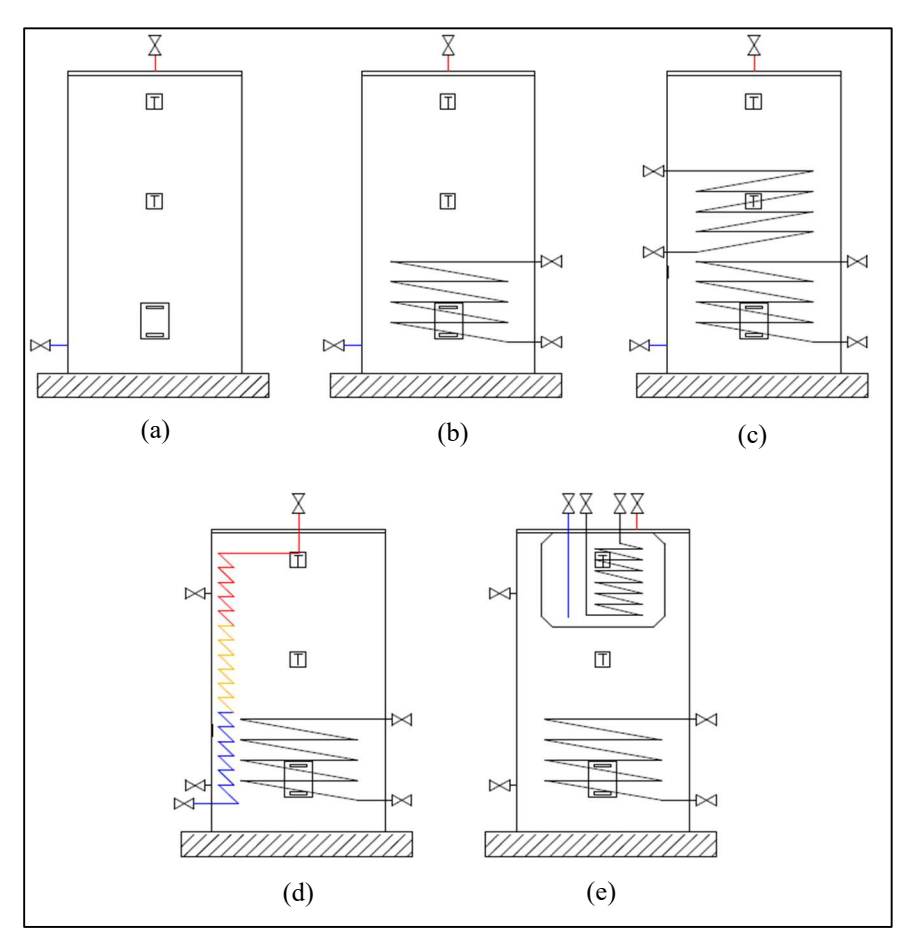

Figura 2.3– Depósitos de acumulação: (a) sem serpentina; (b) uma serpentina; (c) duas serpentinas; (d) higiénico; (e) combinado

 O depósito combinado e o depósito higiénico apresentam um funcionamento bastante semelhante, sendo a maior diferença o modo como a AQS é produzida. No depósito combinado existe um segundo depósito mais pequeno, onde se encontra a água para consumo, dentro do maior, onde flui o circuito primário que atua como inércia aquecendo em "banho maria" a AQS. Já no acumulador higiénico temos um só depósito, que atua todo ele como inércia, e a AQS é produzida instantaneamente ao passar por uma serpentina que atravessa o circuito primário. Esta instalação tem diversas vantagens, sendo a mais notável a possibilidade de combinar diversos modos de produção de energia térmica, como por exemplo uma bomba de calor e um sistema solar térmico, para produção de águas quentes sanitárias bem como para o sistema de aquecimento da habitação. Por outro lado, esta instalação não permite fazer o arrefecimento por piso radiante ou ventiloconvetores pois, para este efeito, seria necessário arrefecer todo o volume de inércia presente no depósito, terminando a produção de água quente. Outra desvantagem é a obrigatoriedade de colocação de bombas circuladoras para fazer a distribuição para o sistema de aquecimento, que noutros sistemas poderiam não ser necessárias, caso a bomba de calor fosse capaz de suprir as perdas de carga do sistema.

Quanto à sua orientação, os depósitos de acumulação são normalmente instalados na vertical oferecendo não só um melhor aproveitamento do espaço, mas também uma melhor estratificação. Garantir uma boa estratificação é de elevada importância pois, mesmo não tendo carga térmica suficiente para que seja consumido todo o volume de acumulação, conseguimos garantir um volume mínimo à temperatura pretendida. Torna-se, por isso, imperativo, não arruinar esta estratificação. É necessário perceber quais os pontos de entrada de água fria e água quente de modo que uma ligação quente não seja feita na base do depósito ou uma ligação fria junto ao topo. Um dos sistemas que mais destabiliza a estratificação é a recirculação. Para além das perdas térmicas associadas à circulação do fluido, este é um forte ponto contra a sua instalação, sendo sempre necessário pensar nas vantagens e desvantagens que este sistema acarreta.

Posteriormente, todos os esquemas de princípio estudados e realizados foram transpostos para Autocad, para que de um modo fácil e expedito pudessem ser adaptados para os diferentes projetos requisitados à Climacom.

No Apêndice A conseguimos encontrar dois dos esquemas de princípio realizados, bem como uma listagem completa de todos os outros não apresentados. O primeiro representa um sistema simples de produção de águas quentes sanitárias, através de uma bomba de calor, no qual o módulo hidrónico interior ingloba também um depósito higiénico. No segundo, um sistema já mais complexo, vemos um gerador térmico que faz em simultâneo o aquecimento da habitação através de radiadores e a produção de AQS, sendo o controlo realizado através de uma válvula de três vias. Em ambos os esquemas temos o apoio de um sistema solar forçado. É importante notar que, apesar dos elementos aparecerem representados em separado, vários deles são adquiridos e instalados em conjuntos, como é o caso do grupo de circulação solar.

### 2.2. Folhas Específicas – Sistemas de Produção de AQS

As folhas de cálculo específicas para sistemas de produção de água quente sanitária foram o segundo desafio proposto. Devido ao estudo realizado sobre os diversos sistemas, aquando da execução dos esquemas de princípio, já me encontrava devidamente preparado para a realização destas folhas de cálculo, pois já possuía conhecimento sobre quais os diferentes componentes necessários em cada sistema. O objetivo a cumprir era o de criar folhas de cálculo que fossem fáceis e expeditas de preencher, deixando pouca margem para erros, e que em menos de 10 minutos emitissem um orçamento detalhado e cativante. Era também extremamente importante que estas pudessem ser facilmente editadas e alteradas, para garantir um melhoramento contínuo das ferramentas de trabalho.

Foram então elaboradas as seguintes Folhas de Cálculo, nas quais a recirculação é sempre um opcional:

- Termossifão com opção de apoio por esquentador a gás ou termoacumulador elétrico.
- Acumulador com uma serpentina para ligação do sistema solar forçado com opção de apoio com esquentador a gás.
- Bomba de Calor Compacta
- Bomba de Calor Compacta com solar forçado
- Bomba de Calor Split
- Bomba de Calor Split com solar forçado
- Bomba de Calor Split com solar em Drainback

Esta última solução apresentada é específica à marca Daikin pois, até à data, não trabalhamos com outra marca que comercialize um sistema idêntico.

#### 2.2.1. Organização

Todas estas folhas de cálculo seguem a mesma ideologia, quer a nível estético como da ordem dos componentes e itens selecionáveis, presentes ao longo do orçamento. No Apêndice B é possível encontrar um exemplo de uma destas folhas específicas, neste caso a do sistema Bomba de Calor Split com Solar Forçado. Como vemos, o primeiro elemento presente em cada uma destas folhas é o esquema de princípio da instalação correspondente, que serve de guia, e ajuda o projetista, caso surjam algumas dúvidas sobre o funcionamento do sistema. Relembra, também, quais os componentes principais que devem ser contabilizados sendo que, para este efeito, existem outros sistemas implementados.

Seguidamente, aparece a capa. Esta é a página inicial do orçamento entregue ao cliente, onde aparece a informação mais relevante, como por exemplo o número da proposta, o sistema orçamentado, o valor final, e o nome e contactos de quem fez o pedido.

A primeira página, após a capa, contém uma pequena explicação sobre o funcionamento do equipamento orçamentado. Neste exemplo é possível observar a descrição do funcionamento de uma bomba de calor e do sistema solar bem como o seu rendimento normal e uma figura ilustrativa dos equipamentos, os quais passam ao cliente um conhecimento mínimo sobre a instalação.

De seguida, aparecem os diferentes grupos de elementos necessários ao bom funcionamento do sistema. O primeiro grupo é o da bomba de calor, onde se seleciona o cabo de alimentação e a tubagem de ligação entre a unidade exterior e o módulo hidrónico. Segue-se o sistema solar, no qual encontramos os painéis, a estrutura de suporte, o controlador, o grupo de

circulação e os elementos de segurança específicos a este sistema. Para finalizar temos os elementos de controlo e os elementos de segurança da AQS, bem como a tubagem necessária. Para o sistema de águas quentes sanitárias a ligação é feita em tubo multicamada e para o solar a ligação é feita em cobre. A tubagem, de ambos os sistemas, é isolada, para reduzir as perdas térmicas, assegurando a espessura de isolamento mínima obrigatória.

Chegando à última página, deparamo-nos com um resumo do custo de cada grupo, bem como o valor final da proposta, apresentado com e sem IVA.

Há ainda a opção de adicionar meios de elevação, para instalação do equipamento, ou um contrato de manutenção, mas para estes itens não há opções predefinidas por serem soluções muito particulares.

#### 2.2.2. Sistemas de apoio

Com a introdução de uma nova ferramenta de trabalho, há sempre alguma entropia que se gera, por isso, de um modo preventivo, para combater problemas que poderiam aparecer de futuro, foram implementados diversos sistemas, os quais serão explicados detalhadamente nos parágrafos seguintes e acompanhados por figuras, quando aplicável.

Valores de Referência - ao lado de cada item selecionável existe um valor de referência, baseado no esquema de princípio, que indica ao projetista qual o número de unidades, ou metros de tubo, que devem ser considerados numa instalação padrão. Este pequeno passo, remove a necessidade de contar individualmente cada componente, poupando tempo e minimizando possíveis erros.

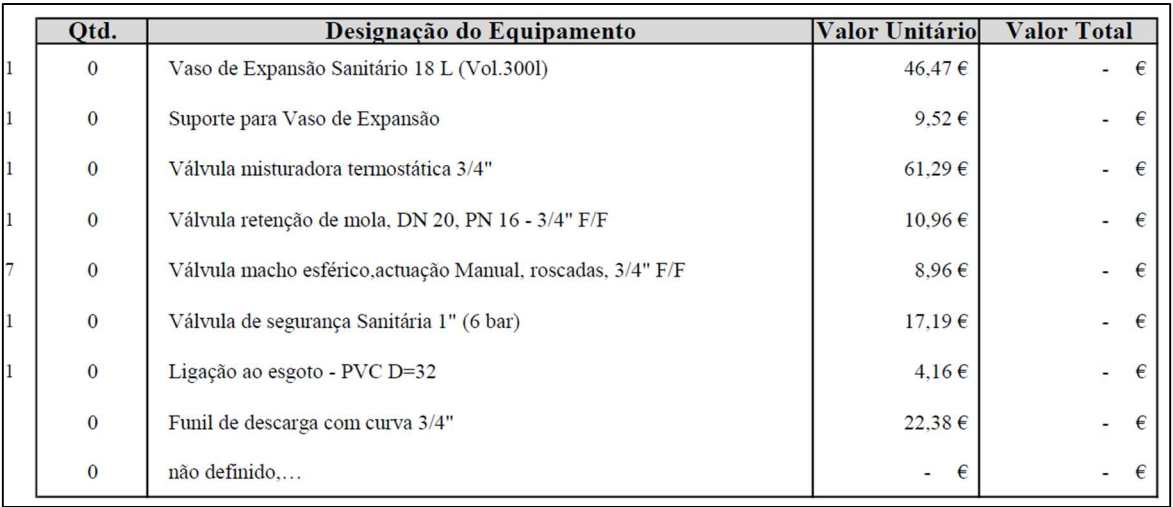

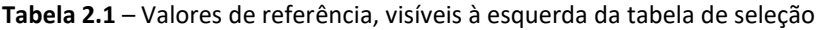

Seleção de Marca – existem bastantes modelos diferentes tanto para as bombas de calor como para os sistemas de solar forçado. Para facilitar a sua seleção, é necessário escolher primeiramente a marca desejada, para que na célula selecionável apareçam somente itens da marca correspondente. Este processo permite também a atualização automática de certos elementos, aqueles que são a única opção para o ponto de aplicação, como é o caso dos circuladores solares. Ou seja, quando selecionada uma marca para o sistema solar, o controlador solar e o grupo de circulação são automaticamente substituídos pelas unidades da marca correspondente.

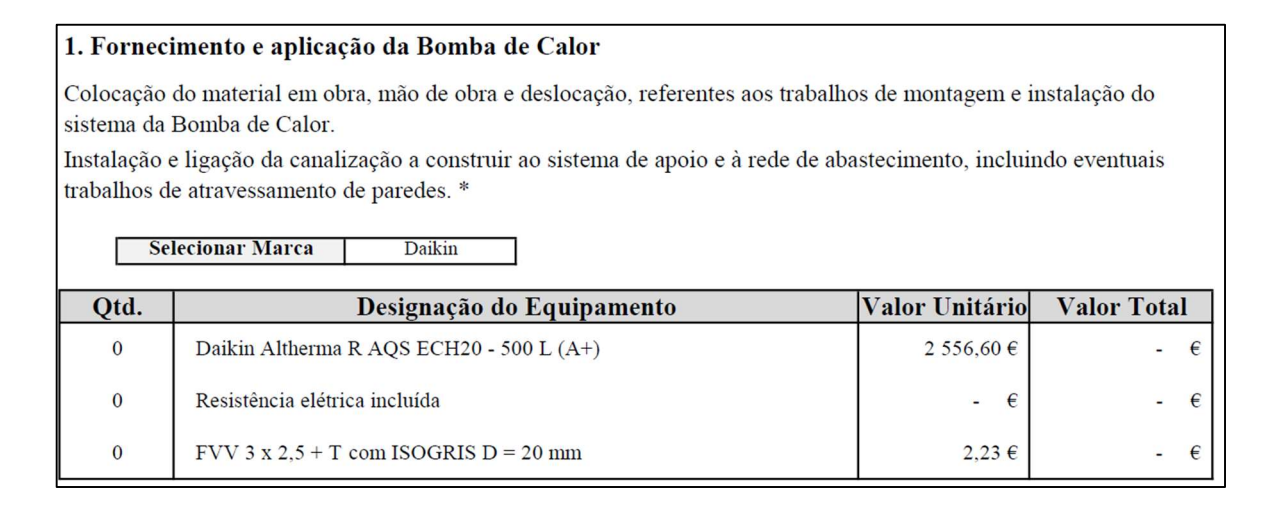

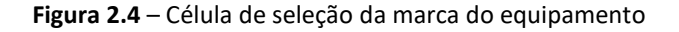

Indicador de Elemento Selecionável – Nas células com múltiplos itens selecionáveis existem indicadores (célula azul) que funcionam como uma chamada de atenção pois, apesar de se escolher a marca dos equipamentos, o que altera as opções que podem ser selecionadas, essa alteração não coloca automaticamente o item certo na célula, requerendo atenção do projetista para que o elemento correto seja escolhido.

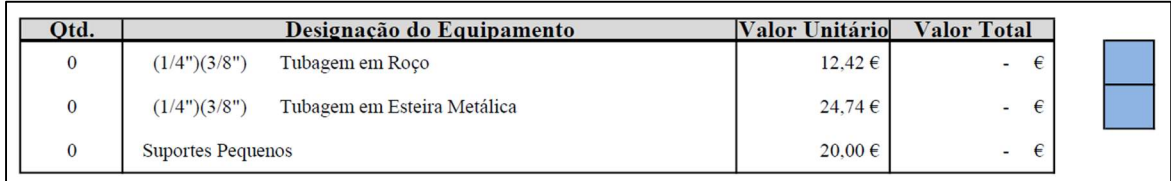

#### Figura 2.5 – Indicadores de célula selecionável

Tabela de Seleção de Estrutura dos Painéis Solares – Devido à variedade de marcas presentes na folha de seleção, e com o intuito de manter uma célula para um só elemento (por exemplo, numa célula específica só é possível selecionar válvulas de corte, variando apenas as dimensões das mesmas) foram necessárias tabelas de auxílio à seleção de componentes das estruturas de suporte dos painéis solares térmicos. Enquanto, numa marca como a Vulcano, a estrutura é vendida num conjunto completo, com um código de referência, na Daikin os diversos componentes são vendidos em separado, cada um com o seu próprio código. Evidentemente que os cálculos poderiam ser feitos de modo que, ao selecionarmos uma estrutura, na célula aparecesse a soma dos custos dos diferentes componentes, mas essa solução iria complicar os cálculos e tornaria a folha pouco flexível, na eventualidade de terem de ser efetuadas alterações. Visto que estas folhas foram idealizadas com o intuito de serem progressivamente melhoradas, optou-se pela solução que restringiria menos no futuro. Demonstra-se também benéfico na relação com o cliente pois, ao ser apresentado um orçamento detalhado, ao invés de em conjuntos, transmite-se uma maior sensação de confiança e transparência.

| Daikin - Esquema de seleção de componentes |                                            |            |                                      |                                                                  |                              |  |  |
|--------------------------------------------|--------------------------------------------|------------|--------------------------------------|------------------------------------------------------------------|------------------------------|--|--|
| <b>Coletor</b>                             | <b>Telhado</b>                             | nº coletor | <b>Componentes necessários</b>       |                                                                  |                              |  |  |
| V21P                                       | Plano                                      |            | Estrutura de Suporte 2 Coletores (1) |                                                                  |                              |  |  |
|                                            |                                            |            | Estrutura de Suporte 3 Coletores (1) |                                                                  |                              |  |  |
|                                            | Inclinado                                  |            | Perfil fixação V21P (2)              | Gancho de fixação (dp)                                           |                              |  |  |
|                                            |                                            |            | Perfil fixação V21P (3)              | Gancho de fixação (dp)                                           |                              |  |  |
| V26P                                       | Plano                                      |            | Perfil fixação V26P (2)              | Estrutura de Suporte - 2 V26P (1)                                |                              |  |  |
|                                            |                                            |            | Perfil fixação V26P (3)              | Estrutura de Suporte - 2 V26P (1)                                | Ampliação 1 Coletor V26P (1) |  |  |
|                                            | Inclinado                                  |            | Perfil fixação V26P (2)              | Gancho de fixação (dp)                                           |                              |  |  |
|                                            |                                            |            | Perfil fixação V26P (3)              | Gancho de fixação (dp)                                           |                              |  |  |
| H26P                                       | Plano                                      |            | Perfil fixação H26P (2)              | Estrutura de Suporte - 1 H26P (1)                                | Ampliação 1 Coletor H26P (1) |  |  |
|                                            |                                            |            | Perfil fixação H26P (3)              | Estrutura de Suporte - 1 H26P (1)                                | Ampliação 1 Coletor H26P (2) |  |  |
|                                            | Inclinado                                  |            | Perfil fixação H26P (2)              | Gancho de fixação (dp)                                           |                              |  |  |
|                                            |                                            |            | Perfil fixação H26P (3)              | Gancho de fixação (dp)                                           |                              |  |  |
|                                            | $dp =$ depende; verificar tabela à direita |            |                                      | Sempre que a quadrícula está vazia, selecionar " não necessário" |                              |  |  |

Tabela 2.2 – Tabela de seleção da estrutura do solar térmico

Ligado a estas Folhas de Cálculo Específicas existe uma outra folha de cálculo que atua como "backbone" de todas estas folhas de orçamentação. Nesta aparece detalhadamente o custo dos diversos produtos, bem como o desconto comercial, a mão de obra a considerar para a instalação, a referência do fornecedor e a referência interna da Climacom, facilitando a execução de requisições internas, ou requisições a fornecedores. No entanto, estes valores e dados referidos são retirados de outras folhas de cálculo que atuam como uma base de dados para os diversos equipamentos e elementos dos sistemas de AQS, facilitando a atualização de preços e garantindo que, ao referenciarmos estes elementos, o valor estará correto em qualquer Folha de Cálculo. Caso contrário, seria necessário confirmar valores e descontos comerciais cada vez que se fazia um orçamento, abrindo mais margem para erros. A título de curiosidade, para este projeto foram criadas duas folhas de base de dados, para as bombas de calor compactas e split e para os sistemas solares, contando com mais de 200 itens adicionados.

### 2.3. Projeto: Remodelação Prédio

Terminadas as Folhas de Cálculo Rápidas foi me entregue o meu primeiro projeto. Esta seria uma oportunidade para aplicar o conhecimento adquirido e ver os frutos do trabalho realizado.

O pedido de orçamento era relativo à remodelação de um prédio de quatro andares no qual:

- No rés-do-chão existia uma loja, na qual nenhuma alteração seria feita.
- No segundo e terceiro pisos iriam ser feitas nove frações, no total, e todas elas de tipologia T0 ou T1, que iriam funcionar como aluguer ao dia. Nestas seriam instaladas unidades de ar condicionado mural bem como um sistema para aquecimento das águas quentes sanitárias, para o qual o único requisito era que o gerador térmico fosse uma bomba de calor.
- No quarto piso, a habitação do proprietário, era para ser instalado um ar condicionado de condutas, já existente, que tinha sido retirado de uma das suas lojas. Este piso já era afetado pelas águas do telhado, sendo que apenas 2/3 do telhado era área útil para passagem de condutas e instalação de grelhas.

#### 2.3.1. Solução de produção de AQS centralizada

Visto que, até à data, ainda não tinha estudado sobre os sistemas de ar condicionado, decidi começar por projetar o sistema de produção de AQS para as nove frações do 2º e 3º Pisos.

A primeira dúvida que surgiu era relativa à escolha entre um sistema centralizado ou individual. Por um lado, um sistema individual assegurava a não ocorrência de problemas de simultaneidade bem como uma maior proximidade entre o ponto de acumulação e os pontos de consumo, removendo a necessidade de implementação de um sistema de recirculação e de contadores entálpicos, caso se quisesse fazer o controlo ao consumo de cada fração. Por outro lado, num sistema centralizado, não é necessária a colocação de bombas de calor em cada fração, que ocupariam espaço útil e poderiam gerar ruído incomodativo aos hóspedes. Permite também assegurar um maior volume de água quente para cada fração, que é essencial em hotéis e espaços similares. Pesadas as vantagens e desvantagens de cada sistema, foi escolhido o sistema centralizado, cujo esquema de princípio correspondente pode ser encontrado no Apêndice C.

A solução conta com duas bombas de calor monobloco, de 14 kW cada, e dois depósitos acumuladores com 500 litros, perfazendo um total de 28 kW de potência disponível e 1000

litros de acumulação. Os cálculos efetuados contaram com um pouco mais de 50 litros por ocupante, para 18 ocupantes (dois por fração), e cerca de 1:30h para aquecimento do volume total [5]. Sabendo a energia necessária para aquecimento da água:

$$
E = m * Cp * \Delta T = 1000 \text{ kg} * 4.2 \frac{kJ}{kg \cdot {}^{\circ}C} * (45 - 10) {}^{\circ}C = 147000 \text{ kJ}
$$
 (2.1)

Basta dividir a energia pelo tempo de aquecimento desejado, e obtém-se a potência correspondente:

$$
P = \frac{E}{\Delta t} = \frac{147000 \text{ kJ}}{1.5 * 60 * 60 s} = \frac{147000}{5400} = 27.22 \text{ kW}
$$
 (2.2)

As bombas de calor trabalham em paralelo para os dois depósitos, garantindo que mesmo em caso de avaria de um componente, o sistema manter-se-á sempre funcional, assegurando a produção de água quente.

Para além de dimensionar a potência e volume de acumulação do sistema, é também necessário dimensionar a tubagem e as bombas circuladoras tendo em conta o caudal e a perda de carga. O dimensionamento da tubagem pode ser feito utilizando dois métodos diferentes, o da velocidade constante ou o da perda de carga constante. A escolha do método a seguir varia consoante a aplicação e objetivo do sistema, pelo que neste caso foi escolhido o da perda de carga constante que nos indica que a perda de carga deve permanecer entre 100-300 Pa/m [6]. Ao sabermos a perda de carga de um troço, conseguimos prever o comportamento do fluido, pois este segue sempre o caminho de menor resistência. A partir da perda de carga mais elevada, presente no sistema, e do caudal, é possível selecionar a bomba circuladora. Por fim, e para combater a elevada distância entre o ponto de acumulação e o ponto de consumo, foi também selecionada uma bomba recirculadora, sendo esta dimensionada para 10-15% do caudal de simultaneidade. O caudal de simultaneidade, que nos indica um valor de referência para o caudal médio de água quente consumida em situações com perfis de consumo distintos e diversos pontos de consumo, foi calculado de modo a definir o diâmetro mais indicado para as tubagens de saída do depósito.

#### 2.3.2. Climatização Frações – Ar Condicionado Mural

Terminado o projeto do sistema de produção de AQS, seguiu-se o projeto de climatização das nove frações, através da instalação de ares condicionados murais. Apesar de um ar condicionado ser um equipamento relativamente simples de dimensionar, temos de ter atenção para garantir que o sistema fica funcional e desempenha bem a sua função.

O primeiro passo, aquando do seu dimensionamento, é saber qual a potência a instalar. Idealmente, esta potência seria calculada com base na envolvente, envidraçados e outros ganhos e perdas existentes, mas como este processo se revela bastante moroso, é selecionado um fator W/m2 com base no cálculo simplificado das cargas térmicas [7]. No caso de habitações novas, ou reabilitações, considera-se 80 W/m2, visto que a envolvente providencia um bom isolamento e existem poucas infiltrações. Por sua vez, em edifícios mais antigos, poderá ser necessário aumentar o fator, e consequentemente a potência do equipamento, para contrariar ganhos ou perdas indesejadas e garantir uma boa climatização. Este fator varia também consoante o tipo de utilização do espaço. Por exemplo: edifícios de serviços, escritórios e salas de cinema requerem diferentes potências para a climatização da mesma área.

Depois de calculada a potência da unidade é necessário verificar se o equipamento escolhido assegura um número mínimo de recirculações, que para o caso em estudo toma o valor de 6 recirculações por hora. O caudal debitado pela unidade interior é um fator extremamente importante pois é ele que é responsável por garantir uma distribuição uniforme da temperatura no espaço. Por vezes é necessário escolher uma unidade de ar condicionado com potência superior à calculada, para garantir as recirculações necessárias. Espaços com um pé direito elevado tendem a ser penalizados por estes sistemas de climatização, pois requerem unidades de elevada potência. Nestes casos é muito mais vantajoso a colocação de piso radiante, sistema cuja eficiência e potência não dependem do pé direito do espaço no qual se encontra aplicado.

Com a unidade já selecionada fica apenas em falta definir a localização de ambas as unidades, interior e exterior. A unidade interior deve ser colocada de modo que não só não tenha obstruções ao fluxo de ar como também consiga "varrer" todo o espaço, assegurando uma climatização eficaz e uniforme. Enquanto a insuflação a frio é feita na horizontal, junto ao teto, a insuflação a quente é feita na vertical para baixo, necessitando de pelo menos 1- 1,5m de altura livre. É também necessário ter atenção à distância entre a unidade interior e a exterior. Excedida esta distância, o compressor não conseguirá ultrapassar as perdas de carga do sistema.

Para esta solução foi proposto uma unidade split para cada fração, com exceção de uma das frações, que necessitou de duas unidades de menor potência devido ao elevado comprimento de tubagem necessário e disposição do espaço.

#### 2.3.3. Climatização 4º Piso – Ar Condicionado Condutas

Por fim, foi projetado o sistema de ar condicionado de condutas para o apartamento do quarto piso. Este sistema segue as regras descritas anteriormente, no que diz respeito à seleção do equipamento, tendo em conta a potência e as recirculações necessárias. Difere apenas na distribuição do ar climatizado, que é feita pelo intermédio de condutas e grelhas/difusores, aumentando a complexidade do projeto, mas também a sua customização.

O fator mais importante a ter em consideração aquando do dimensionamento de um sistema de condutas é a perda de carga daí, à semelhança da rede hidráulica, escolhermos o método da perda de carga linear. Como se trata de um sistema aeráulico, os valores ideais que antes rondavam os 100-300 Pa/m, passam agora a 0,5-1 Pa/m. As unidades de ar condicionado de condutas com menor potência apresentam, normalmente, pressões estáticas reduzidas, cerca de 30-40 Pa disponíveis, o que não permite ter troços de conduta com comprimentos elevados. As grelhas e os difusores correspondem a uma grande parte das perdas de carga, podendo mesmo tornar um sistema obsoleto se forem incorretamente dimensionadas. É necessário ter atenção às perdas de carga por elas causada, bem como à velocidade de saída do ar e à pressão sonora. Mesmo que o equipamento seja capaz de vencer todas as perdas do sistema, se gerar ruído ou desconforto, então não foi devidamente planeado e executado. Para situações comuns de instalação em habitações, deve tentar manter-se a velocidade de saída do ar a 2,5 m/s e o volume sonoro inferior a 36 dBA. Não menos importante, é a estética das grelhas e difusores. Sendo a única parte visível do sistema de climatização, é necessário garantir que se enquadram ao espaço a aplicar, bem como ao gosto do cliente.

Estes sistemas requerem regulação precisa para assegurar uma perda de carga idêntica em todos os ramos, o que possibilitará a correta distribuição do caudal de ar. Para este efeito podem ser utilizados registos nas grelhas e difusores, bem como regulares de caudal instalados na rede de condutas. Quanto aos pontos de insuflação de ar climatizado, estes tendem a ser aplicados junto às janelas para contrariar as perdas por radiação durante os meses frios. Aquecendo os envidraçados aumenta-se significativamente o conforto térmico dos ocupantes.

Estas propostas foram adjudicadas à Climacom, sendo visível, no Apêncide C, parte da instalação do sistema aeráulico do ar condicionado de condutas.

### 2.4. Folha de Cálculo Geral

Terminado o projeto para o prédio em remodelação voltei a dedicar-me à atualização das folhas de cálculo do gabinete de projeto e orçamentação. Já existiam diversas folhas de cálculo para diferentes sistemas, mas todos elas tinham sido preparadas para situações específicas, o que se demonstrava limitativo quando a solução pretendida variava daquilo que estava englobado. A título de exemplo, a folha da solução de piso radiante não permitia adicionar ventiloconvectores ou qualquer outro emissor, pelo menos de um modo simples e prático, resultando numa dificuldade acrescida para o projetista quando deparado com uma situação idêntica.

Foi-me então proposto desenvolver uma folha de cálculo cujos objetivos a alcançar eram:

- Englobar as soluções mais comuns de climatização, de modo que cerca de 80% de todas as propostas pudessem ser realizadas através desta folha.
- Garantir um funcionamento semelhante a uma checklist, para todos os componentes de um sistema (pelo menos os mais relevantes), minimizando esquecimentos aquando da execução do orçamento.

 Ter a maior parte dos componentes indicados, como elementos selecionáveis, de modo que apenas fosse necessário colocar a quantidade desejada, acelerando o processo de orçamentação.

À semelhança das folhas de cálculo previamente realizadas, era também imprescindível que esta folha fosse facilmente editável, possibilitando melhorias continuas.

#### 2.4.1. Grupos de Elementos

O primeiro passo foi definir quais os grupos de elementos que teriam de ser criados, e qual a sua ordem. Como, no final, resultaria uma lista bastante extensa, era necessário que todos os componentes estivessem devidamente agrupados e organizados. Deste modo, foi decidido que em primeiro lugar apareceriam os geradores térmicos seguidos de todos os elementos necessários à conexão e bom funcionamento do sistema primário de climatização. Seguidamente, aparecem os elementos de produção e acumulação de água quente bem como os elementos emissores (radiadores, piso radiante e ventiloconvectores). Por fim, temos o sistema aeráulico e o sistema de Ventilação Mecânica Centralizada (VMC). A tabela seguinte contém todos os grupos de elementos existentes, bem como a ordem em que estes se encontram organizados e, no Apêndice D, é possível encontrar toda a lista detalhada, com o número de elementos selecionáveis em cada grupo.

|    | Gerador Térmico                      |
|----|--------------------------------------|
|    | Chaminé / Evacuação de Fumos         |
| 3  | Hidráulica de Aquecimento            |
|    | Elementos de Segurança - Aquecimento |
|    | Acumulação de AQS                    |
|    | Hidráulica - AQS                     |
|    | Elementos de Segurança - AQS         |
| 8  | Recirculação - AQS                   |
| 9  | Painéis e Estrutura - Solar          |
| 10 | Hidráulica e Segurança – Solar       |
| 11 | Permutador Aquecimento/Piscina       |
| 12 | Tubagem Frigorífica                  |
| 13 | <b>Emissores Terminais</b>           |

Tabela 2.3 – Grupos de elementos presentes na folha de cálculo geral

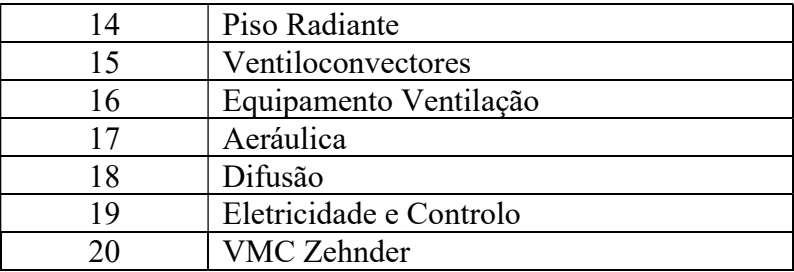

Com o intuito de colocar o máximo de elementos possíveis como itens selecionáveis, foi necessário criar tabelas que funcionassem como bases de dados, contendo o nome, referência e custos, de entre outros, de diversos componentes. A título de curiosidade, a tabela dos geradores térmicos conta com cerca de 700 geradores (bombas de calor, chillers, caldeiras, recuperadores, etc.) e 250 acessórios que complementam o funcionamento destes geradores e oferecem novas possibilidades de instalação. Estas tabelas permitem não só escolher facilmente um gerador, como também comparar rapidamente soluções de diferentes marcas. No caso das bombas de calor, e visto que estas se encontram divididas pelo modo de funcionamento (monobloco ou split) e temperatura de impulsão (alta, média ou baixa), é possível constatar quais os modelos que melhor se enquadram na solução pretendida.

#### 2.4.2. Seleção de Tubagens – Algorítmo e Solução

O maior desafio sentido, aquando do desenvolvimento desta ferramenta, surgiu no decorrer da incorporação das tubagens do sistema primário, devido às inúmeras opções existentes. Ao selecionarmos uma tubagem é necessário definir o diâmetro, a espessura e o tipo de isolamento, e a existência, ou não, de forra mecânica. Fazendo um cálculo rápido, se para uma tubagem se pudesse selecionar de entre três tipos de isolamento diferentes, considerando que cada isolamento é comercializado com três espessuras diferentes, e adicionando a opção de forra mecânica pelo exterior, ficaria com 18 (3\*3\*2) opções de tubagem, sendo o diâmetro um fator extra a selecionar posteriormente.

De modo que conseguisse solucionar este problema, foi necessário, em primeiro lugar, perceber como estava organizada a informação à qual queria aceder. Os valores do custo do material, dos acessórios e da mão de obra associados à instalação do tubo multicamada em rolo, estão guardados em tabelas, como a que vemos de seguida. Existe uma tabela para cada combinação de isolamento, espessura e aplicação, ou não, de forra mecânica, nas quais o fator comum é o diâmetro da tubagem.

|      |        | Unipipe a Cravar Em ROLO<br>com isolamento IT 9 MM + Forra |       |       |  |  |  |  |
|------|--------|------------------------------------------------------------|-------|-------|--|--|--|--|
|      |        | Acessórios Mão de Obra<br><b>Material</b>                  |       |       |  |  |  |  |
| 1/4" | $D=16$ | 14,37 €                                                    | 1,86€ | 3,08€ |  |  |  |  |
| 3/8" | $D=18$ | 15,37 €                                                    | 1,86€ | 3,08€ |  |  |  |  |
| 1/2" | $D=20$ | 16,61 €                                                    | 1,86€ | 3,08€ |  |  |  |  |
| 3/4" | $D=25$ | 20,03€                                                     | 1,09€ | 3,28€ |  |  |  |  |
| 1"   | $D=32$ | 24,19€                                                     | 1,09€ | 4,14€ |  |  |  |  |

Tabela 2.4 – Custos do tubo multicamada

Para conseguir retirar os valores dos custos da tubagem seria então necessário começar por isolar a matriz (células sombreadas a amarelo da Tabela 2.4) correspondente à seleção efetuada, e posteriormente retirar os custos do material, acessórios e mão de obra, consoante o diâmetro selecionado. A figura que se segue, expõe este mesmo raciocínio de um modo visual.

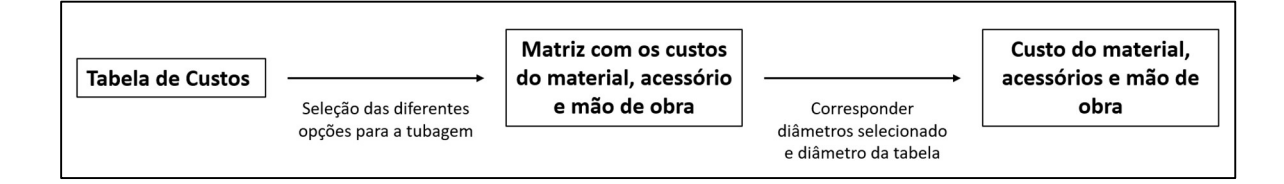

Figura 2.6 – Processo para obtenção dos custos

Com o intuito de isolar as matrizes de valores, foi-lhes atribuído um código, com recurso ao Gestor de Nomes do Excel. Este código, alusivo ao conteúdo da matriz, é composto da seguinte forma: X.YZ(F).

 $\bullet$  X – Corresponde ao material no qual a tubagem é fabricada (PPR – polipropileno copolímero random; UR – Unipipe Rolo; UV – Unipipe Vara, …)

- $\bullet$  Y Corresponde ao tipo de isolamento (A Armacell; I Armaflex IT; SI sem isolamento)
- $\bullet$   $Z$  Corresponde à espessura do isolamento (9; 13; 19; toma o valor de "0", nos casos em que não existe isolamento)
- F Corresponde à forra mecânica (pode, ou não, ser aplicado mediante a colocação de forra)

Estando todas as matrizes codificadas, foi apenas necessário fazer a ligação com o modo de seleção da tubagem.

A seleção da tubagem é conseguida através de três células diferentes, cada uma com opções selecionáveis. Inicialmente escolhe-se o isolamento, seguido da espessura do mesmo e da aplicação de forra mecânica, e por fim o diâmetro. Mediante o tipo de tubagem existem diferentes opções, sendo que para o tubo multicamada em rolo estão disponíveis as opções apresentadas na figura seguinte.

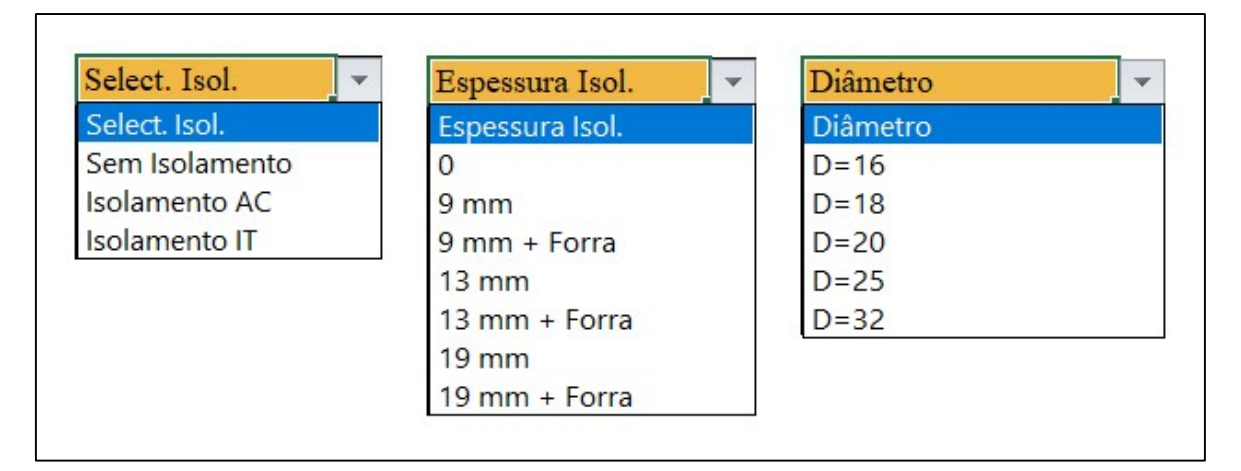

Figura 2.7 – Opções selecionáveis para o tubo multicamada em rolo

Através da Tabela 2.5 é gerado um código, correspondente ao código da matriz. Consoante a seleção efetuada, os códigos parciais visíveis na tabela, na zona sombreada a cor de laranja, neste caso "UR.", "SI" e o "0", vão se alterando, e posteriormente são concatenados formando o código da matriz de valores da qual vão ser retirados os diferentes custos. O último código visível, terminado em ".D", diz respeito à matriz dos diâmetros das tabelas de custos e será utilizado na fase terminal do processo.

|     |    | <b>Matriz</b> | Diâmetro        |
|-----|----|---------------|-----------------|
| UR. | SI | UR.SI0        | UR.SIO.D        |
| JR. | SI | UR.SI0        | UR.SIO.D        |
| JR. | SI | UR.SI0        | UR.SIO.D        |
| UR. | SI | UR.SI0        | UR.SIO.D        |
| UR. | SI | UR.SI0        | <b>UR.SIO.D</b> |
| JR. | SI | UR.SI0        | UR.SIO.D        |
|     |    |               |                 |

Tabela 2.5 – Gerador de Códigos

Tendo atingido o primeiro objetivo, isolar a matriz, fica apenas em falta, retirar os valores dos custos correspondentes ao diâmetro da tubagem escolhida. Para solucionar este desafio foram utilizadas as funções "ÍNDICE", "INDIRETO" e "CORRESP":

- A função ÍNDICE permite retirar um valor de uma matriz, ao indicarmos a linha e a coluna onde esse valor se encontra guardado.
- A função INDIRETO devolve uma referência especificada por um valor de texto, ou seja, remete para uma matriz ao selecionarmos umas das células que contenha o código correspondente.
- A função CORRESP permite procurar um valor numa matriz, e devolve qual a linha em que esse valor se encontra.

A conjugação destas diferentes funções pode ser observada no seguinte esquema, Figura 2.8. O que este esquema nos indica é que a função ÍNDICE vai buscar os valores para a matriz, utilizando a função INDIRETO que, selecionando a célula da Tabela 2.5 com o código da matriz, remete para esta. O valor da linha é conseguido fazendo a correspondência entre diâmetros. Procurando o diâmetro selecionado na matriz de diâmetros, a função CORRESP devolve a linha em que esse diâmetro se encontra. Por fim, o valor da coluna varia entre 1, 2 ou 3, consoante se pretenda o custo do material, dos acessórios ou da mão de obra, respetivamente.

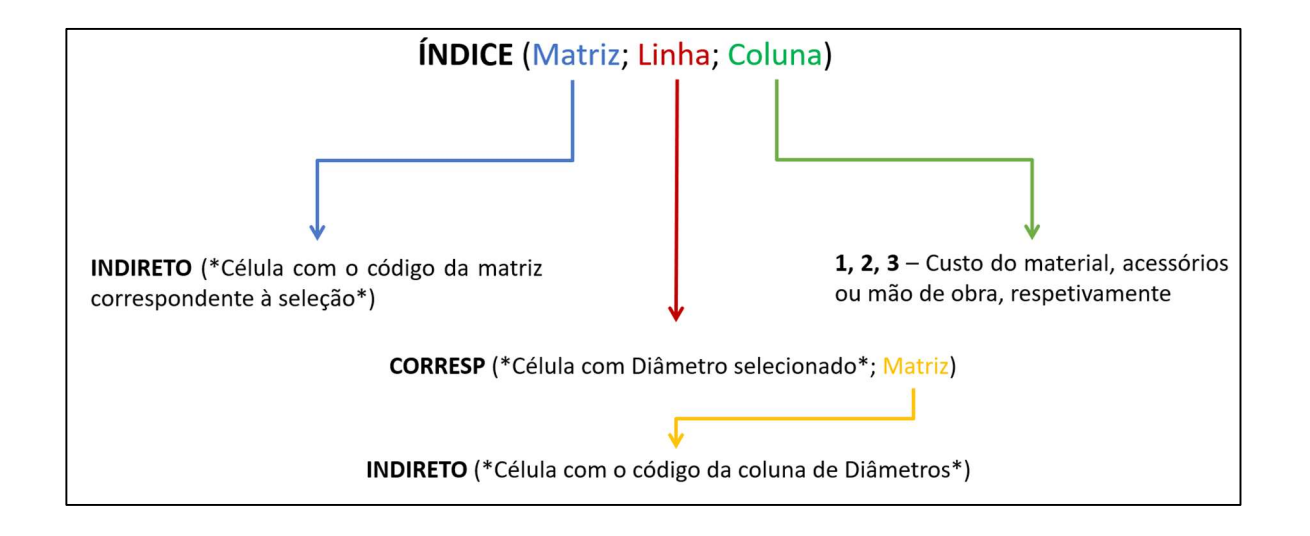

Figura 2.8 – Conjugação de Funções

### 2.4.3. Exemplo de seleção de tubagem

Apresentando um exemplo de funcionamento do sistema anteriormente descrito, para a tubagem Unipipe em rolo. Começando pela escolha do isolamento, da sua espessura e da aplicação de forra, foram selecionadas as duas tubagens seguidamente apresentadas. Ambas possuem o mesmo isolamento e espessura, mas diferem na aplicação de forra mecânica.

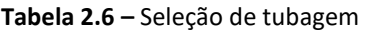

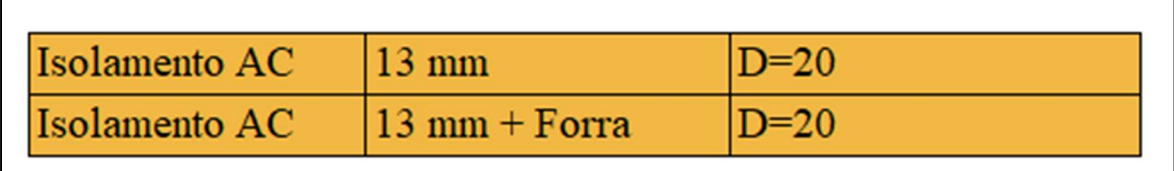

Esta seleção originou os códigos, apresentados na Tabela 2.7.

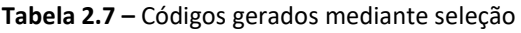

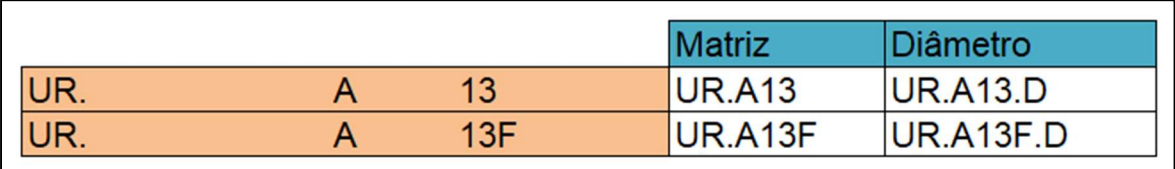

Os dois códigos gerados na coluna da matriz correspondem às matrizes de valores (área sombreada a amarelo), das duas tabelas seguidamente apresentadas, enquanto os códigos gerados na coluna do diâmetro correspondem aos diâmetros.

|      |                                 |                     | Unipipe a Cravar Em ROLO         |                                 |  |                  |  |  |
|------|---------------------------------|---------------------|----------------------------------|---------------------------------|--|------------------|--|--|
|      |                                 |                     |                                  |                                 |  |                  |  |  |
|      |                                 |                     | com isolamento AC 13 MM          | Material Acessórios Mão de Obra |  |                  |  |  |
| 1/4" | $D=16$                          | 3,79€               | $0,51 \in$                       | 3,08€                           |  |                  |  |  |
| 3/8" | $D=18$                          | 4,40€               | 0,51€                            | 3,08€                           |  |                  |  |  |
| 1/2" | $D=20$                          | 5,25€               | $0,51 \in$                       | 3,08€                           |  | <b>UR.A13</b>    |  |  |
| 3/4" | $D=25$                          |                     | $8,23 \in$ $1,09 \in$ $3,28 \in$ |                                 |  |                  |  |  |
| 1"   | $D=32$                          |                     | $11,51 \in 109 \in 100$          | 4,14€                           |  |                  |  |  |
|      | <b>UR.A13.D</b>                 |                     |                                  |                                 |  |                  |  |  |
|      |                                 |                     |                                  |                                 |  |                  |  |  |
|      | Unipipe a Cravar Em ROLO        |                     |                                  |                                 |  |                  |  |  |
|      | com isolamento AC 13 MM + Forra |                     |                                  |                                 |  |                  |  |  |
|      |                                 |                     |                                  | Material Acessórios Mão de Obra |  |                  |  |  |
| 1/4" | $D=16$                          |                     | $14,48 \in$ 0,51 €               | 3,08€                           |  |                  |  |  |
| 3/8" | $D=18$                          |                     | $15,48 \in$ 0,51 €               | 3,08€                           |  |                  |  |  |
| 1/2" | $D=20$                          | $16,71 \in$ – 16.71 | $0,51 \in$                       | 3,08€                           |  | <b>UR.A13F</b>   |  |  |
| 3/4" | $D=25$                          |                     | $20,17 \in$ 1,09 € 3,28 €        |                                 |  |                  |  |  |
| 1"   | $D=32$                          | 24,22€              | 1,09€                            | 4,14€                           |  |                  |  |  |
|      |                                 |                     |                                  |                                 |  |                  |  |  |
|      |                                 |                     |                                  |                                 |  | <b>UR.A13F.D</b> |  |  |

Figura 2.9 – Matrizes de custos e diâmetros, correspondentes aos códigos gerados

Com os códigos gerados, falta apenas retirar os valores da matriz, que é conseguido com recurso à combinação da função "ÍNDICE", "INDIRETO" e "CORRESP", apresentada na Figura 2.10. Esta fórmula devolverá o valor do custo do material, pois termina em 1. Para devolver os custos dos acessórios e da mão de obra, bastaria alterar o 1 para 2 ou 3, respetivamente.

| $=$ ÍNDICE(INDIRETO(AC111);CORRESP(E111;INDIRETO(AD111);0);1) |                                |               |        |                 |  |
|---------------------------------------------------------------|--------------------------------|---------------|--------|-----------------|--|
| Isolamento AC                                                 | $13 \text{ mm}$                |               | $D=20$ |                 |  |
| Isolamento AC                                                 | $13 \text{ mm} + \text{Forra}$ |               | $D=20$ |                 |  |
|                                                               |                                |               |        |                 |  |
|                                                               |                                | <b>Matriz</b> |        | <b>Diâmetro</b> |  |
| UR.<br>A                                                      | 13                             | <b>UR.A13</b> |        | <b>UR.A13.D</b> |  |
| UR.<br>Α                                                      | 13F                            | UR.A13F       |        | UR.A13F.D       |  |
|                                                               |                                |               |        |                 |  |

Figura 2.10 – Combinação de funções que devolvem o custo

### 2.5. Projetos

As restantes semanas de estágio foram dedicas à elaboração de projetos variados. Durante este período realizei mais de 50 projetos e orçamentos, distribuídos pelas seguintes categorias, visíveis na Tabela 2.8.

| Categoria                 | Nº de Projetos Realizados |
|---------------------------|---------------------------|
| Ar Condicionado           | 14                        |
| Produção de AQS           | 9                         |
| Climatização + $AQS$      | 7                         |
| Climatização + Ventilação | $\mathcal{P}$             |
| Ventilação                | 15                        |
| Fotovoltaico              | 6                         |
| Aquecimento Piscina       |                           |

Tabela  $2.8 - N<sup>o</sup>$  de projetos realizados por categoria

Alguns dos projetos, devido à sua complexidade e importância, foram realizados em BIM. A título de exemplo, irei apresentar três destes.

O primeiro diz respeito a uma solução de climatização e produção de água quente sanitária, para um prédio de apartamentos. A climatização é realizada através de unidades de ar condicionado de condutas individuais para cada divisão (quartos e sala de estar), repetindo- -se para cada fração. A produção de AQS é assegurada por uma bomba de calor compacta existente em cada apartamento. Nas figuras seguidamente apresentadas, é possível observar o sistema proposto bem como as linhas frigoríficas de alimentação das diferentes unidades.

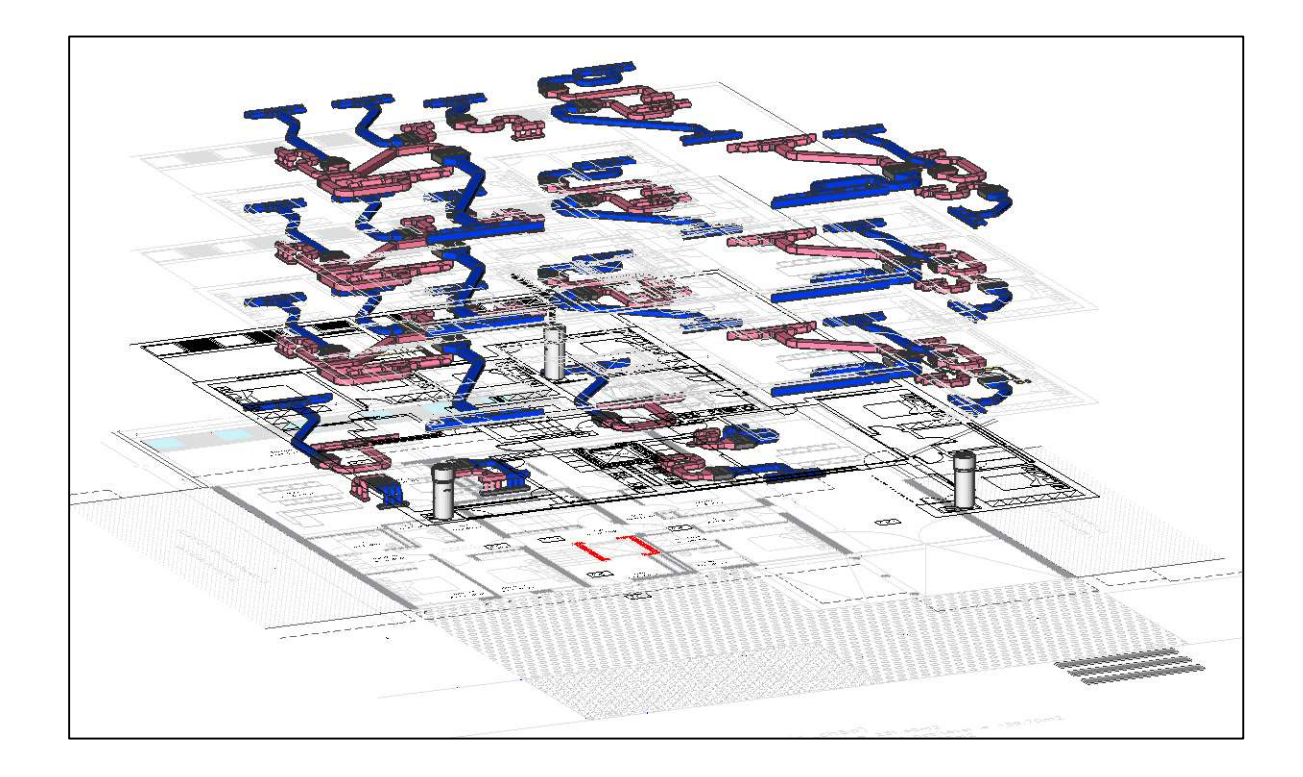

Figura 2.11 – Instalação completa para o prédio de apartamentos

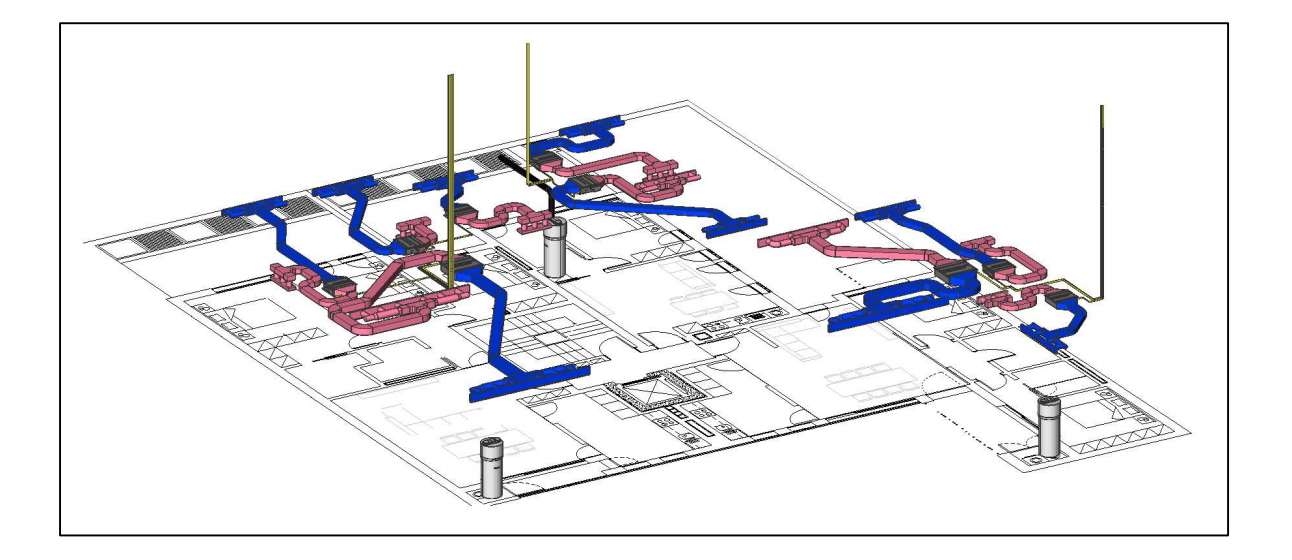

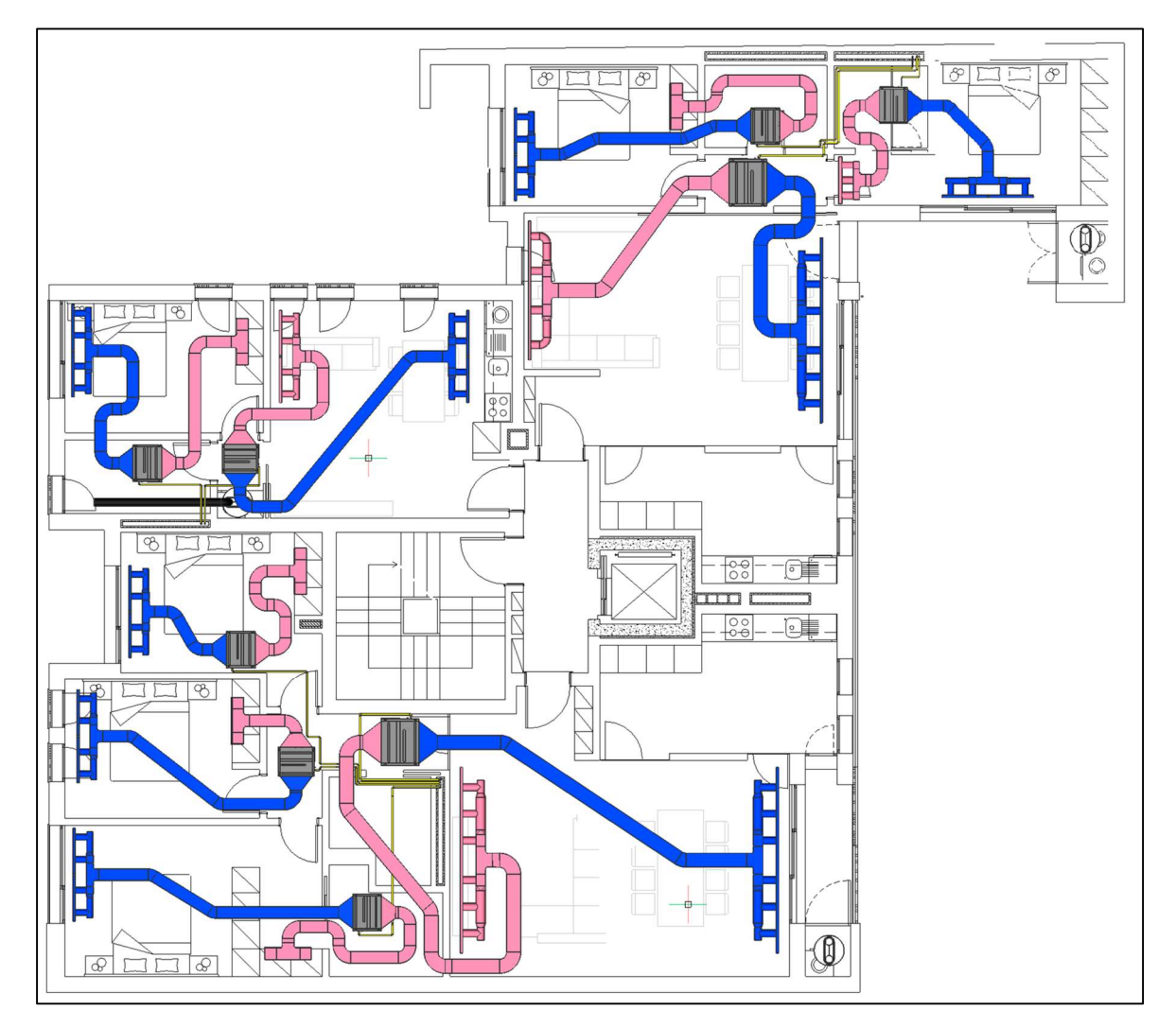

Figura 2.12 e 2.13 – Ar condicionado e bombas de calor do 1º Piso

O segundo é um sistema de ventilação mecânica centralizada (VMC) de uma habitação, no qual a unidade de ventilação se encontra instalada na cave. Esta solução, marca Zehnder, é sempre instalada em estrela, ou seja, possui circuitos individuais desde a máquina até ao ponto de insuflação ou extração. Nas figuras seguintes encontramos as condutas de insuflação representadas a azul e as de extração representadas a laranja.

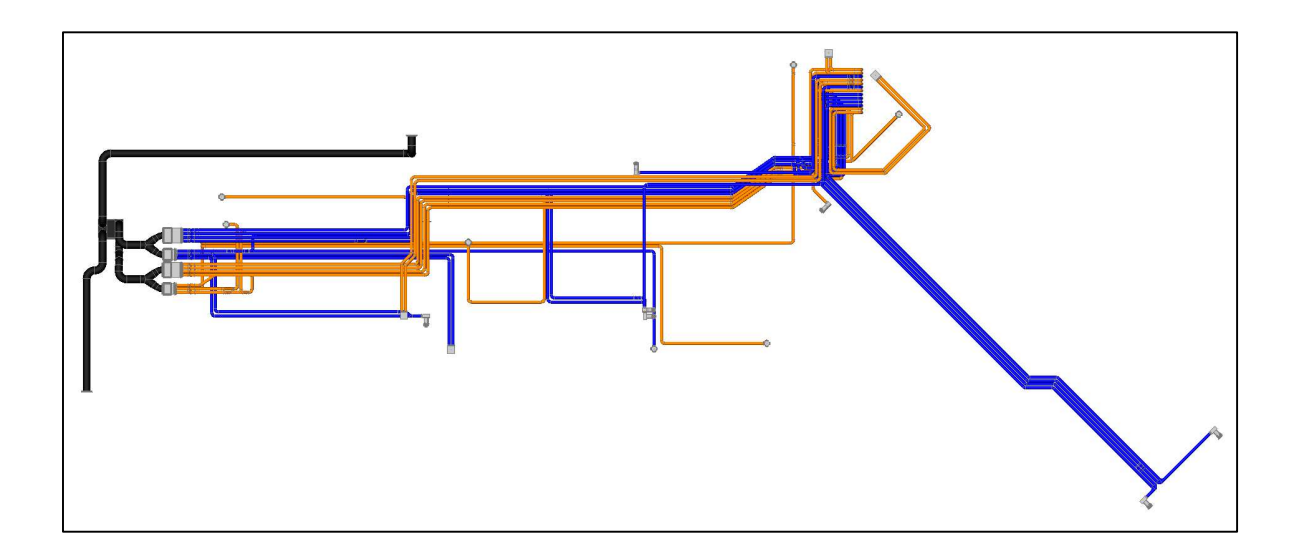

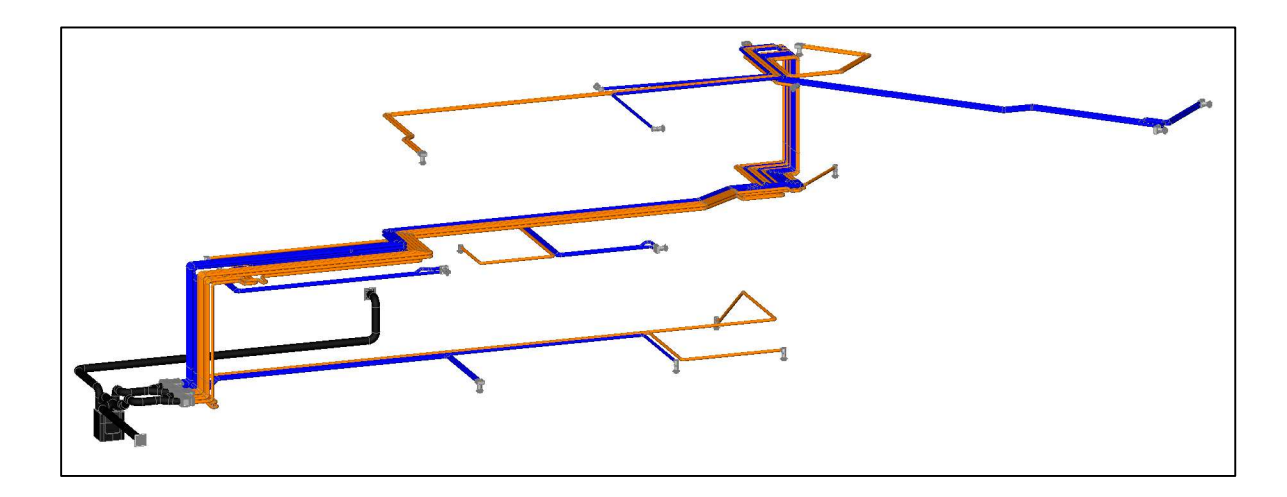

Figura 2.14 e 2.15 – Sistema de ventilação completo

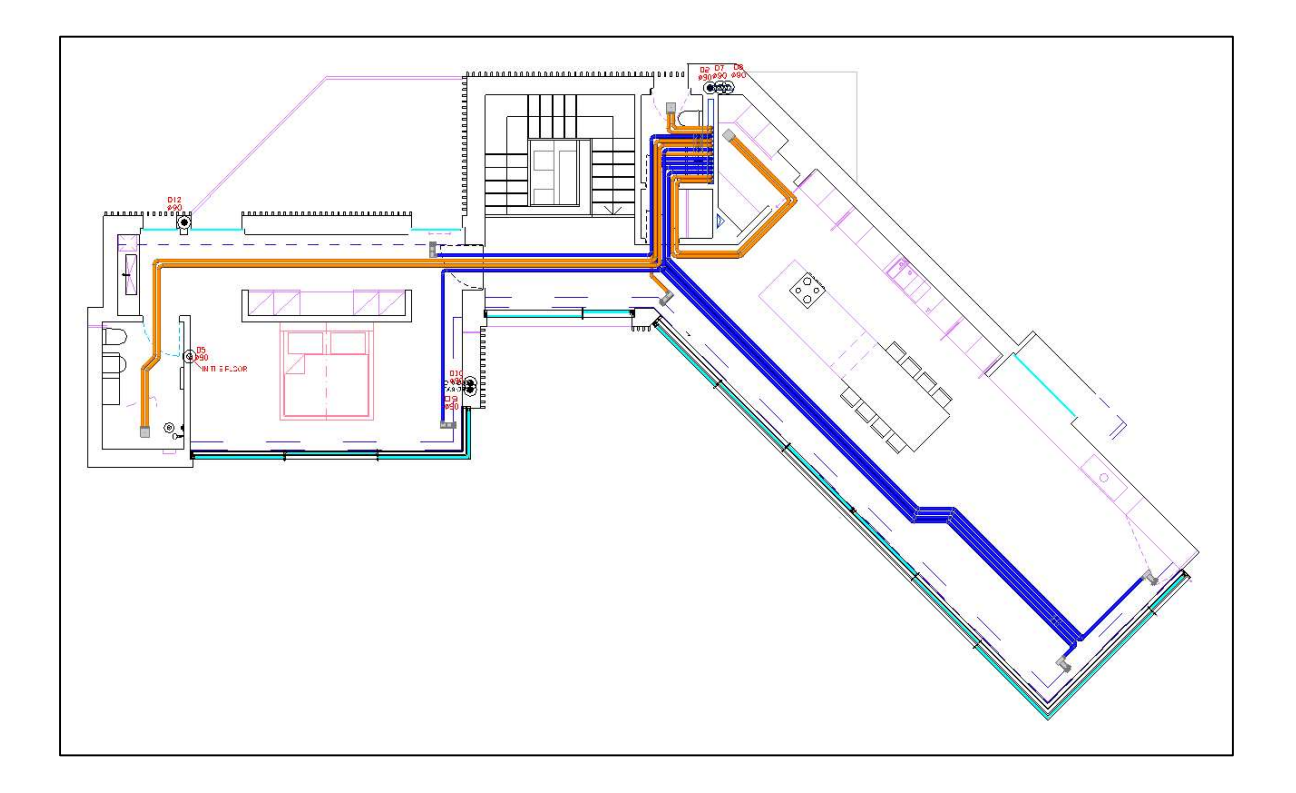

Figura 2.16 – Sistema de ventilação do 1º Piso

O terceiro e último sistema corresponde a uma solução de ventilação para um edifício administrativo com escritório e salas de controlo. Cada gabinete contém, pelo menos, um ponto de insuflação e a extração é feita nos arrumos e no corredor de circulação. A unidade de ventilação, com recuperação passiva, encontra-se instalada na cobertura, daí a variação de cota vertical das condutas.

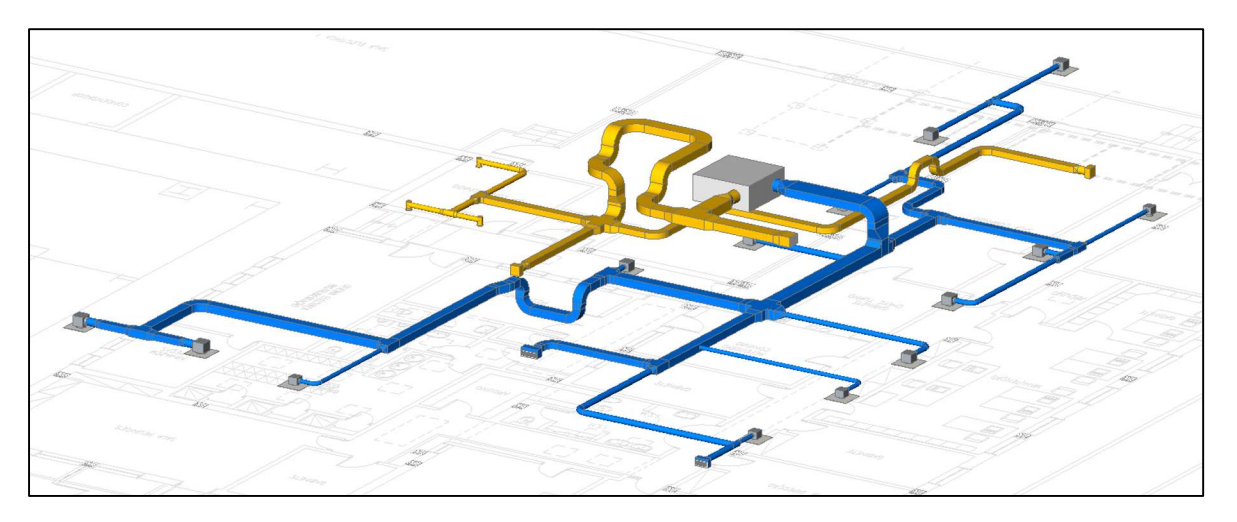

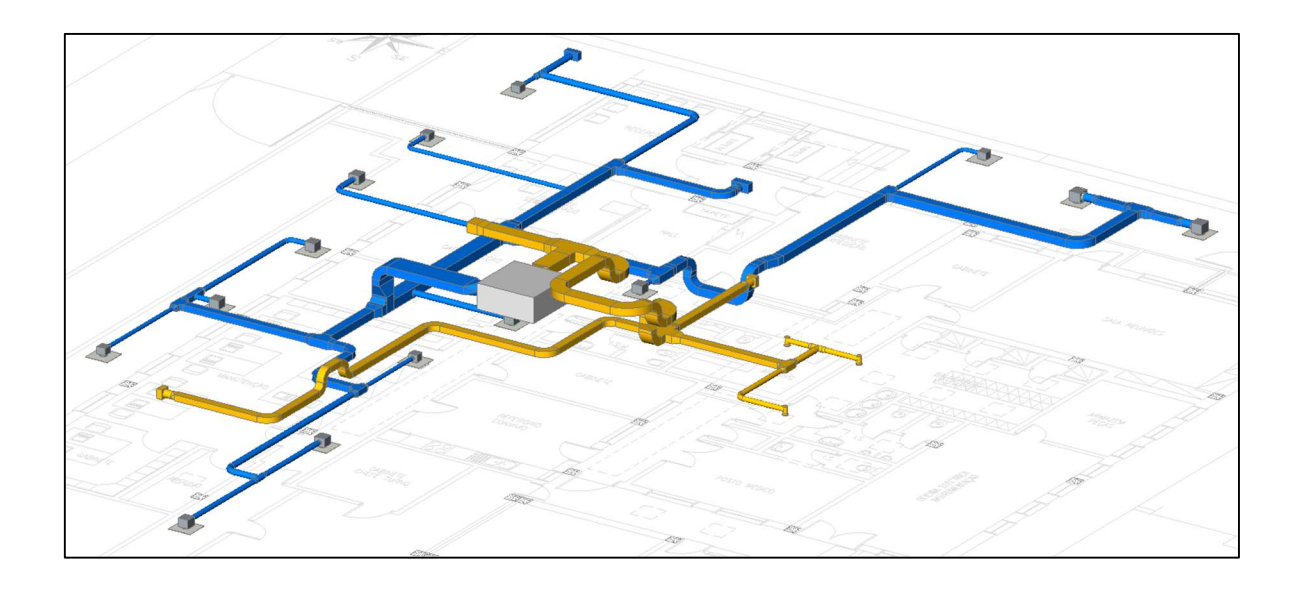

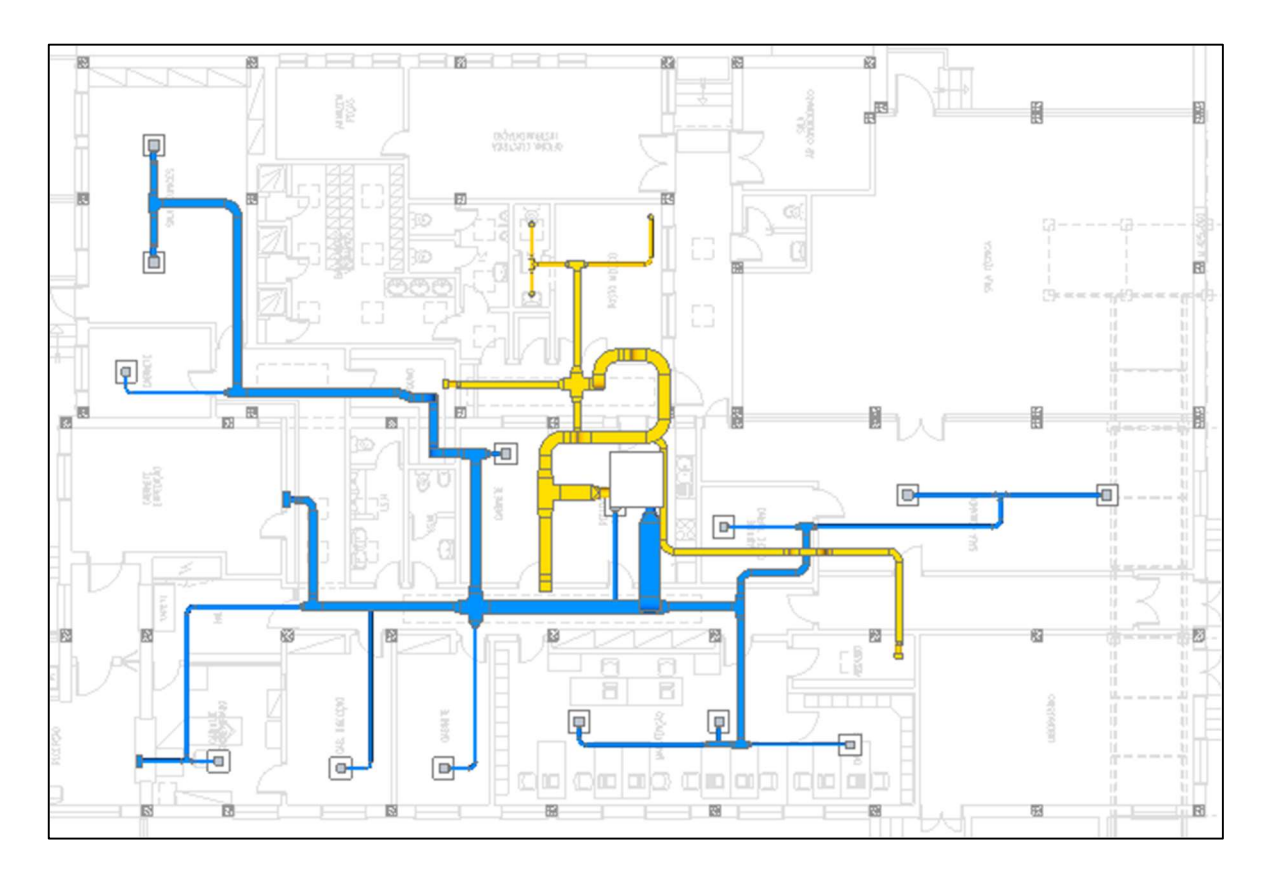

Figura 2.17, 2.18 e 2.19 – Sistema de ventilação em edifício administrativo

## 3. CONCLUSÃO

O estágio realizado no âmbito do desenvolvimento da Dissertação de Mestrado, na Climacom – Assistência Técnica de Climatização, demostrou ser um bom desafio e uma excelente oportunidade para desenvolver competências e pôr em prática os conhecimentos adquiridos ao longo do curso.

O estudo inicial sobre os variados componentes de uma instalação de aquecimento central e produção de AQS salientou a extrema importância dos esquemas de princípio. Estes são uma ferramenta poderosíssima no que diz respeito à transmissão de informação sobre o funcionamento de qualquer sistema. Quando devidamente realizados representam o sistema de um modo simples e completo, sendo também transversais a qualquer idioma. É, por isso, necessário elaborar deviamente a legenda, e ter atenção à clareza de todo o esquema.

Esta introdução permitiu o desenvolvimento de folhas de cálculo que exponenciam a capacidade de trabalho, reduzindo o tempo necessário para realizar diversas tarefas e minimizando possíveis erros e esquecimentos. É, por isso, imperativo não só manter estas ferramentas de trabalho atualizadas, como fazer melhoramentos constantes às folhas existentes.

Por fim, a realização de projetos variados permitiu contactar com diversas soluções integrantes da vasta área do AVAC, aprofundando o conhecimento sobre sistemas de ar condicionado, piso radiante, ventilação, entre outros. Alertou também para a importância da comunicação com o cliente. Diferentes clientes valorizam diferentes aspetos de uma proposta e, apesar de nem sempre ser a melhor solução de um ponto de vista técnico, é importante ir de encontro ao pretendido.

A área do AVAC provou ser mais extensa e complexa do que imaginava, tendo chegado ao fim do estágio com a sensação de que ainda tenho muito mais para aprender e aprofundar.

# REFERÊNCIAS BIBLIOGRÁFICAS

- [1] Azhar, S. (2011), "Building Information Modeling (BIM): Trends, Benefits, Risks, and Challenges for the AEC Industry", Leadership and Management in Engineering
- [2] Migilinskas, D., Popov, V., Juocevicius, V., Ustinovichius, L. (2013), "The Benefits, Obstacles and Problems of Practical Bim Implementation", 11<sup>th</sup> International Conference on Modern Building Materials, Structures and Techniques
- [3] Roca (2001), "Manual prático de aquecimento central doméstico", 4ª Edição, Rolo & Filhos Lda, Mafra
- [4] Roca (2003), "Cálculo e Desenho de Instalações de Água Quente Sanitária"
- [5] Pomatta, J., Gandara, M., Lastra, S., "Calefaccion y agua caliente sanitaria", AMV Ediciones
- [6] Quiles, P. (2011), "Circuitos hidráulicos y selección de bombas" Atecyr, Madrid
- [7] Santos, A. (2018),"AVAC, Um Manual de Apoio: complementos", Quântica Editora

# APÊNDICE A

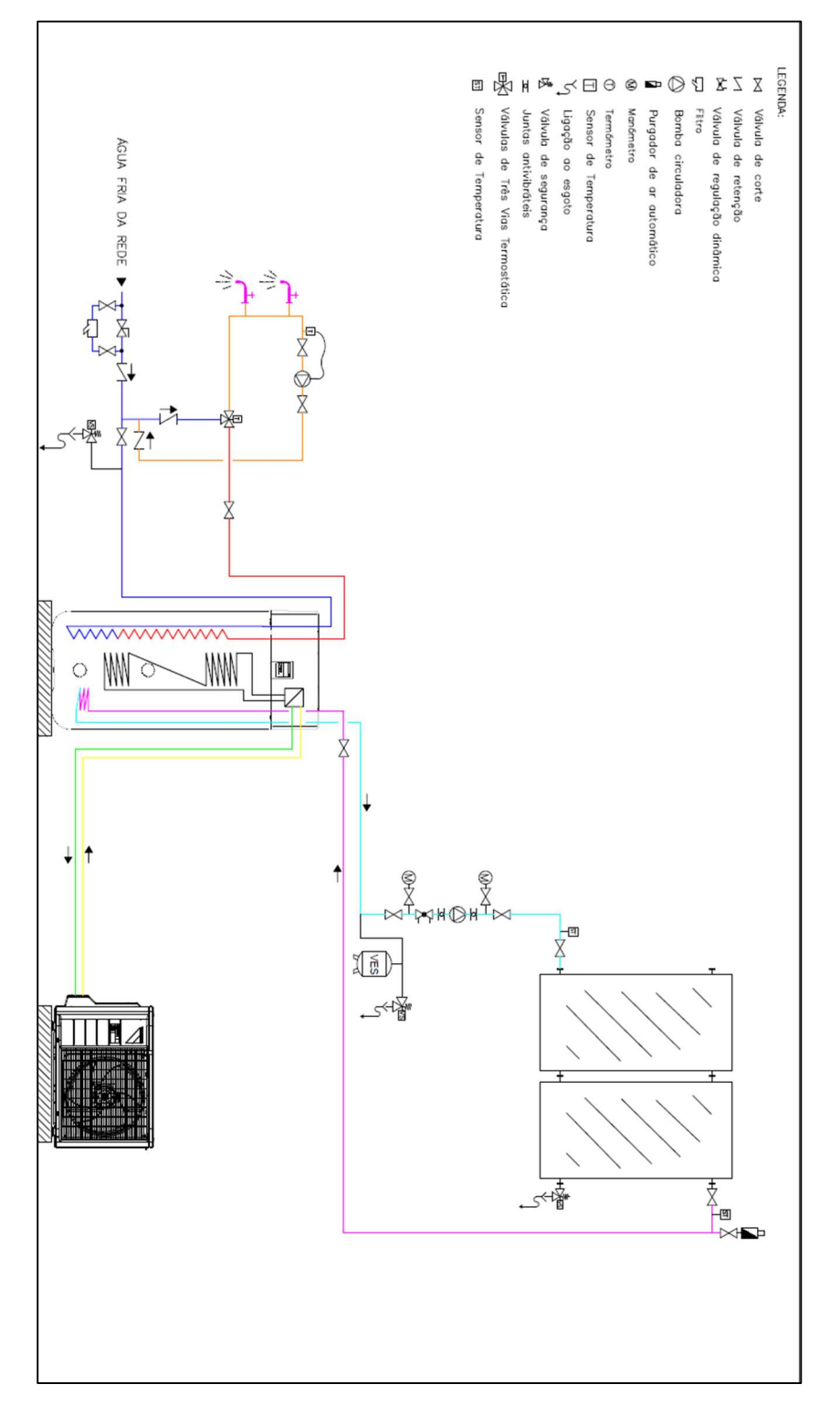

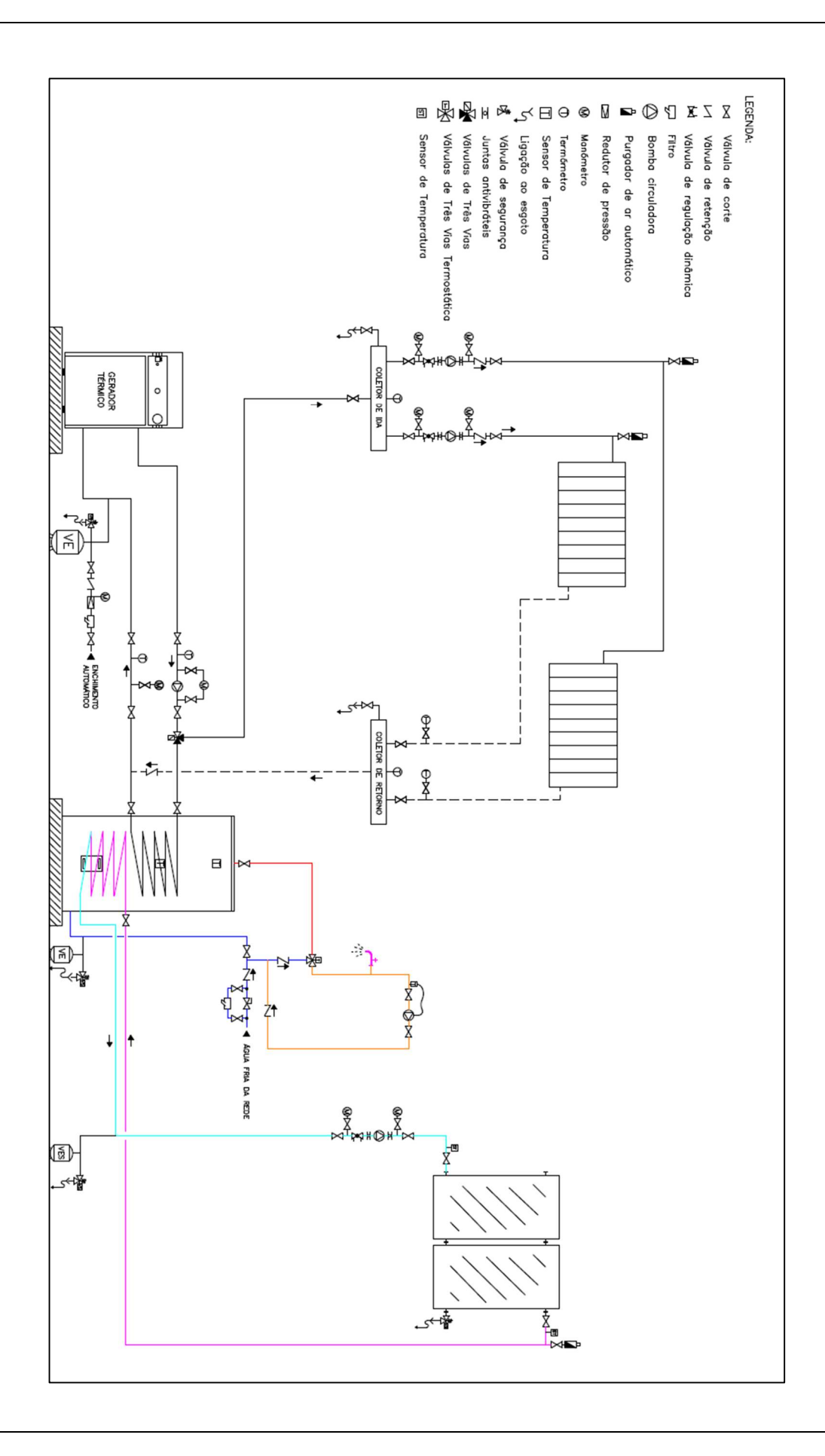

Sistemas desenvolvidos:

- Acumulador sem serpentina gerador térmico com permutador de placas
- Acumulador com uma serpentina solar forçado e esquentador modulante
- Acumulador com duas serpentinas gerador térmico e solar forçado
- Acumulador duas serpentinas bomba de calor split, solar forçado, emissores
- Bomba de calor compacta e solar forçado
- Daikin ECH2O bomba de calor monobloco
- Daikin ECH2O bomba de calor monobloco e solar em drainback
- Daikin ECH2O bomba de calor monobloco e solar forçado
- Daikin ECH2O bomba de calor split e solar forçado
- Depósito combinado em banho-maria gerador térmico e solar forçado
- Termossifão esquentador modulante
- Termossifão cilindro elétrico
- Termossifão bomba de calor compacto

# **APÊNDICE B**

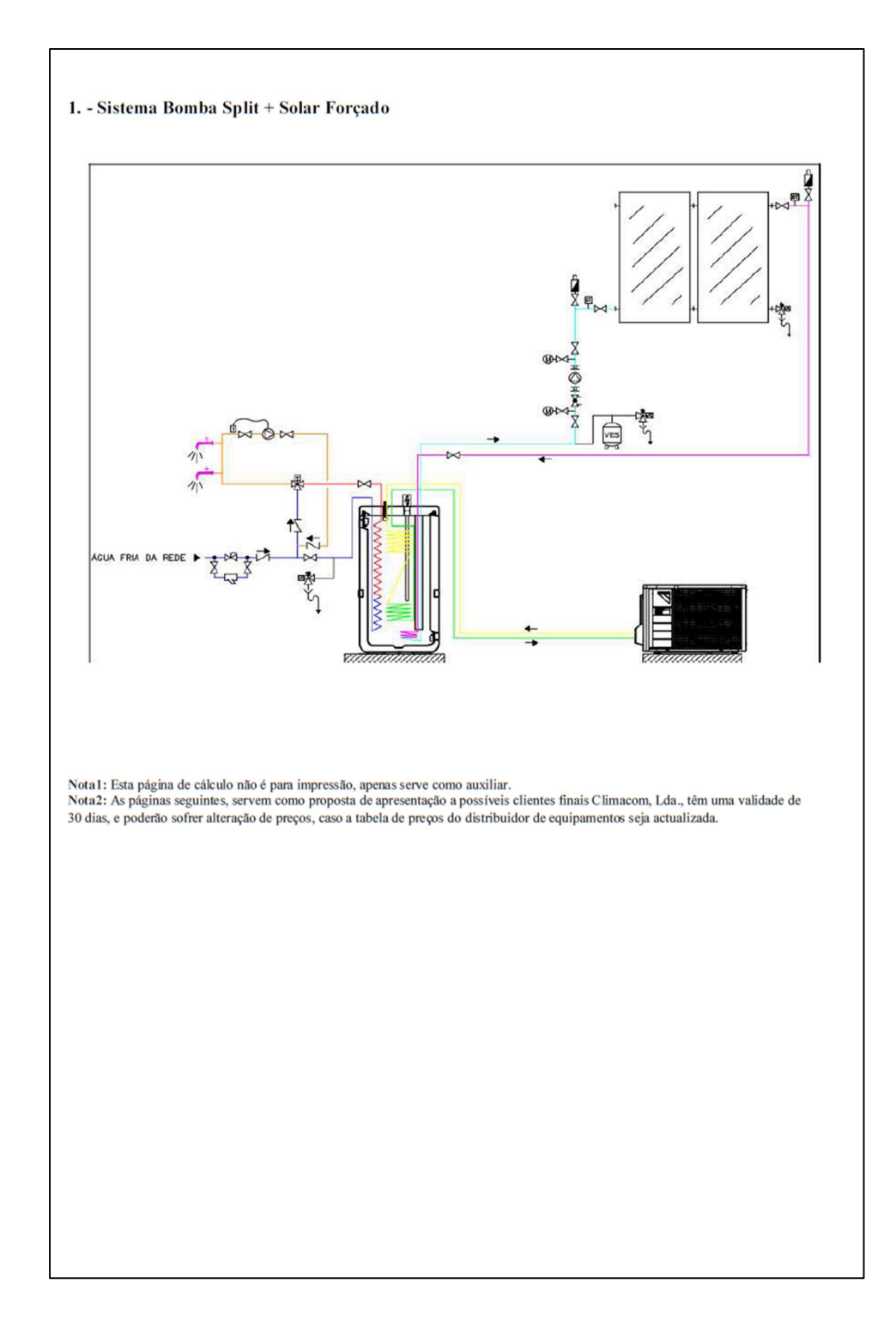

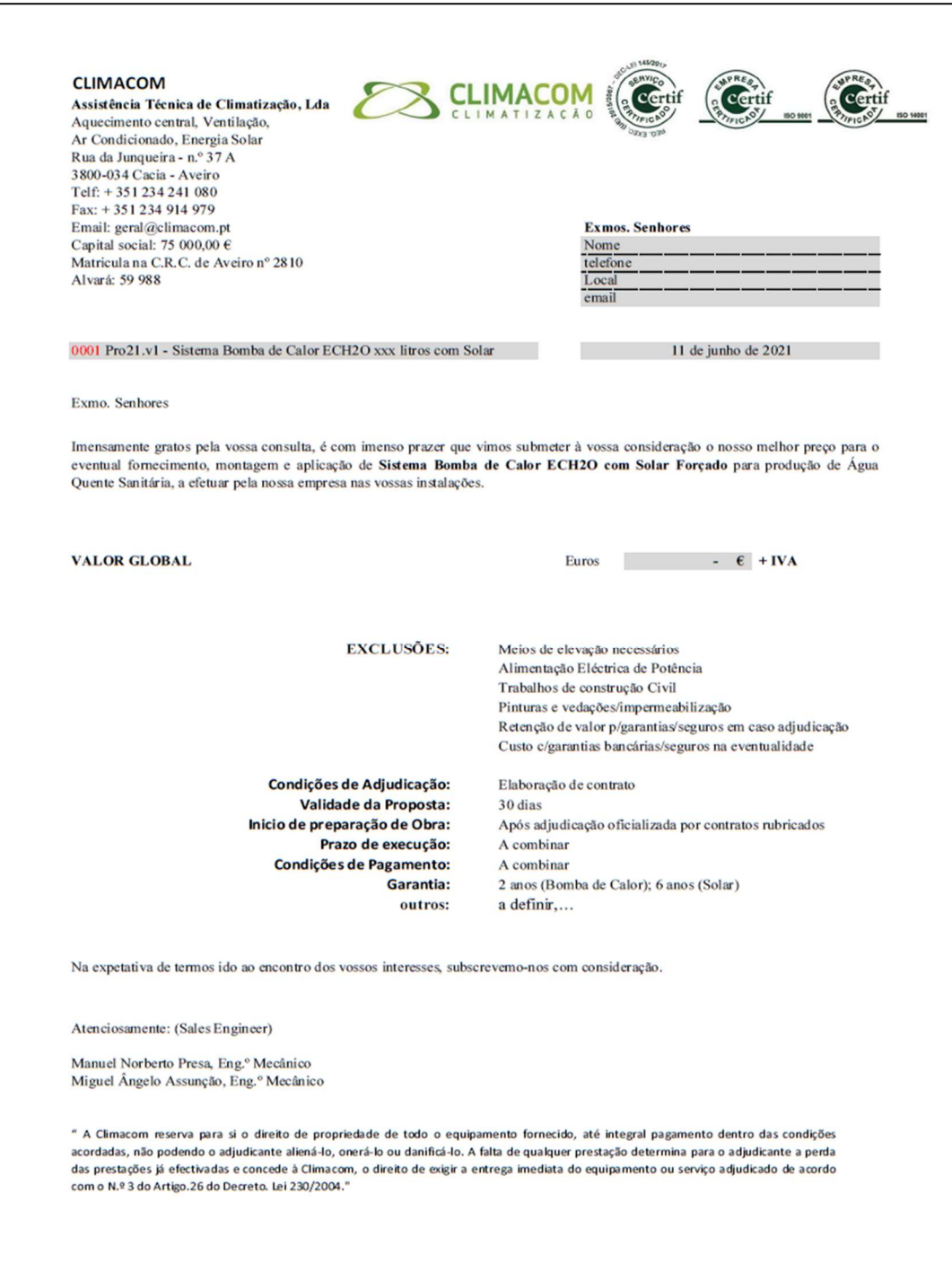

#### Assistência Técnica de Climatização, Lda

**CLIMACOM** 

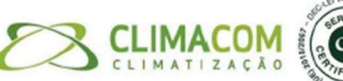

#### Soluções Bombas de Calor com Solar Forçado

A Bomba de calor é um aparelho ecológico com alto nível de eficiência que utiliza a energia acumulada no ar envolvente que, através de um compressor, é amplificada e transformada para a produção de água quente sanitária (A.Q.S.).

Com um coeficiente de desempenho (COP) - rácio entre energia fornecida e energia usada - de 3,5 esta bomba consome apenas 1 kW/h de electricidade para fornecer mais de 3 kW/h para aquecimento de água. Acoplando um sistema solar forçado é possível aproveitar outro recurso gratuito, a energia solar, o que vai permitir poupar ainda mais na fatura de aquecimento de água sanitárias.

#### Características principais - Daikin Altherma R ECH2O

Existem dois modelos disponíveis. O mais pequeno conta com 300 litros de acumulação, e uma serpentina, e o maior tem 500 litros de acumulação e duas serpentinas, caso se pretenda ligar um sistema solar forçado. Ambos têm como opção a ligação de um sistema solar em Drain Back.

Esta solução da Daikin combina duas tecnologias, a bomba de calor e o depósito despressurizado, o que permite a realização de significativas poupanças energéticas.

A produção de AQS é feita de modo semi-instantêneo através de um premutador em inox reticulado, disposto junto à parede do depósito, o que elimina o perigo de legionela.

Apresenta um amplo regime de funcionamento conseguindo manterse eficiente para uma temperatura exterior de -7° a 38°C.

Nota:

A ligação de água fria deve realizar-se segundo a regulamentação e normativa vigente.

#### 1. Fornecimento e aplicação da Bomba de Calor

Colocação do material em obra, mão de obra e deslocação, referentes aos trabalhos de montagem e instalação do sistema da Bomba de Calor.

Instalação e ligação da canalização a construir ao sistema de apoio e à rede de abastecimento, incluindo eventuais trabalhos de atravessamento de paredes. \*

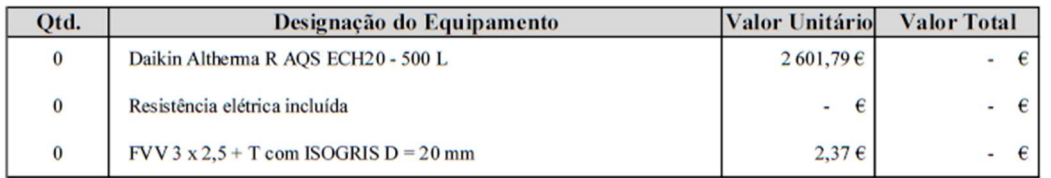

\* não incluído: os trabalhos de abertura de roços para ocultar as tubagens nas paredes, montagem e instalações de complementos e acessórios adicionais aos conjuntos propostos, ou dos sistemas de apoio, aluguer, montagem e desmontagem de andaimes e de recursos de elevação de carga, assim como serviços de meios de protecção e segurança no trabalho.

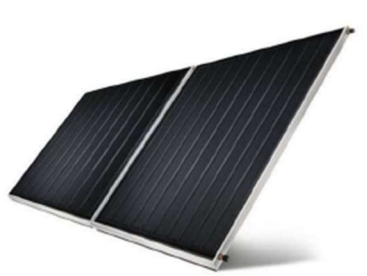

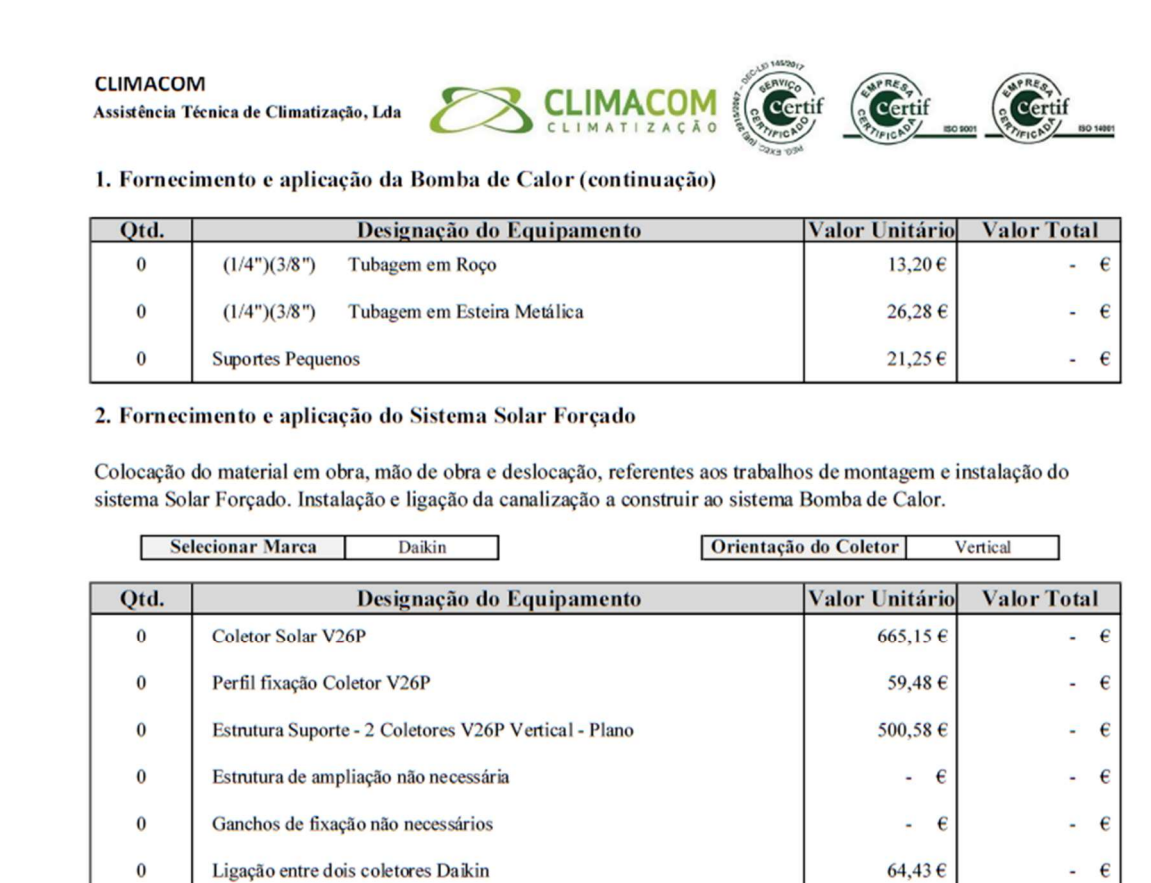

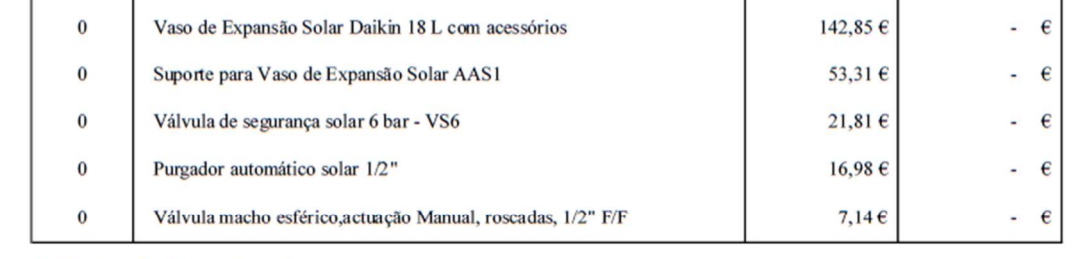

 $227,99 \in$ 

470,84€

 $183,38€$ 

 $86,78 \in$ 

 $\epsilon$  $-\epsilon$ 

 $-\epsilon$ 

à,

 $\pmb{\epsilon}$ 

#### 3. Recirculação (opcional)

 $\bf{0}$ 

 $\mathbf 0$ 

 $\bf{0}$ 

 $\bf{0}$ 

Componentes necessários para a recirculação das água quentes sanitárias.

Liquido Solar témico 162052-RTX Vol. fornec: 20 litros

Conjunto de ligações hidráulicas Daikin

Grupo de circulação solar Daikin

**Controlador Solar Daikin** 

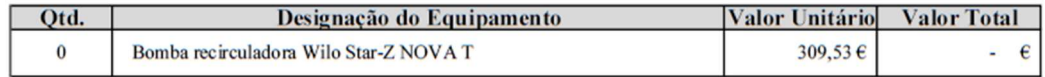

#### **CLIMACOM** Assistência Técnica de Climatização, Lda

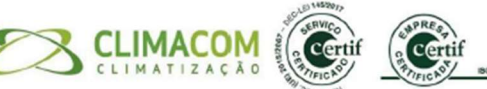

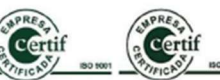

#### 4. Complementos e acessórios

Complementos e acessórios necessários ao bom funcionamento da instalação, sem os quais não será possível garantir a máxima eficiência.

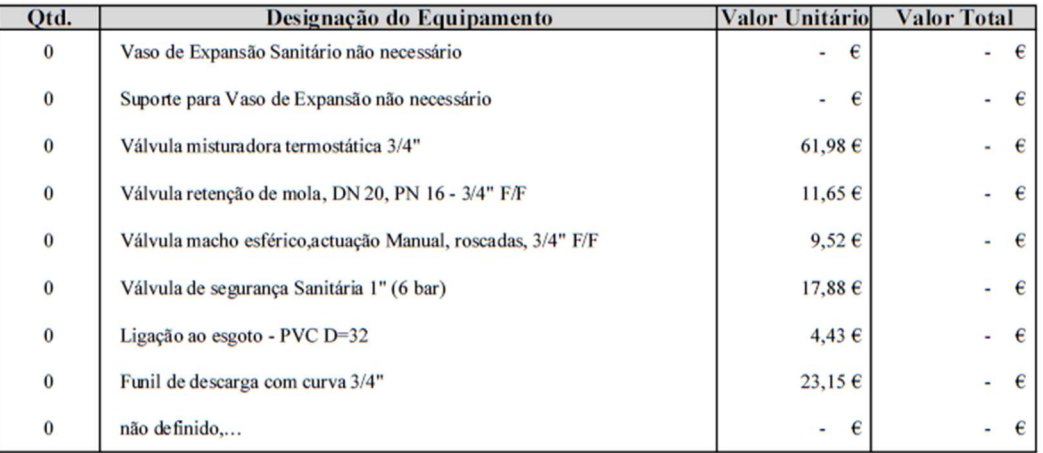

#### 5. Tubagem

Tubagem para interligação entre sistema solar, bomba de calor e instalação de águas quentes sanitárias existente, válvula de zona/desviadora, válvula misturadora em tubo com ou sem isolamento conforme característica do local a aplicar, com os respectivos acessórios necessários ao bom funcionamento.

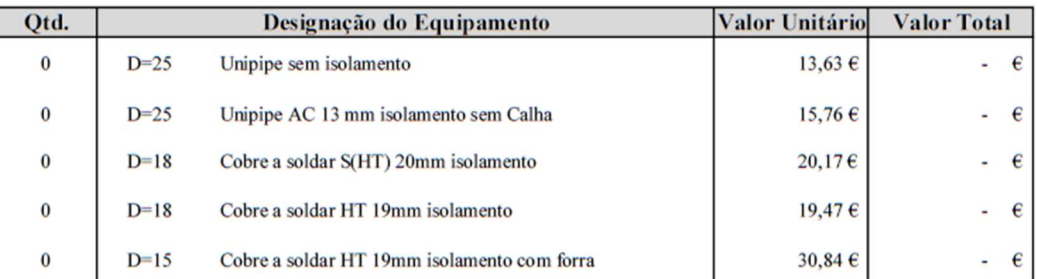

#### 6. Meios

Meios necessários para a elevação dos equipamentos e acessórios, assim como os meios de protecção e segurança no trabalho.

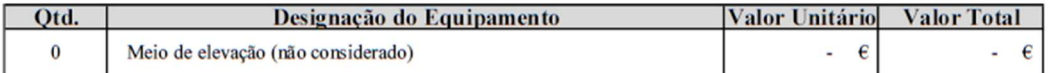

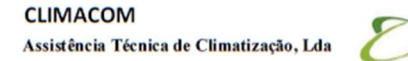

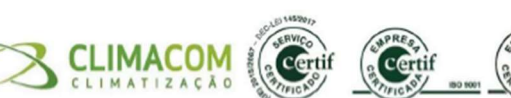

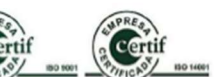

#### 7. Contrato de manutenção

Após entrada em vigor do Decreto Lei 56/2011 revogado pelo Decreto Lei n.º 145/2017 de 30 de Novembro é proibida a montagem de bombas de calor por técnicos não credenciados e que não sejam funcionários numa empresa Certificada no serviço. De modo a poupar o planeta e obter um serviço com garantia a opção de trabalhar com uma empresa certifica dá maior confiança. Todos os equipamentos utilizados serão de boa qualidade e com garantia, conforme indicação do fabricante. Deverá ser verificado anualmente o estado do ânodo de magnésio protetor do depósito acumulador e substitui-lo por um novo sempre que seja necessário. O cliente poderá optar por realizar um contrato de manutenção com a empresa instalador do sistema bomba de calor compacta para produção de água quente sanitária, com uma intervenção 1 x ao ano, garantindo a máxima eficiência da instalação.

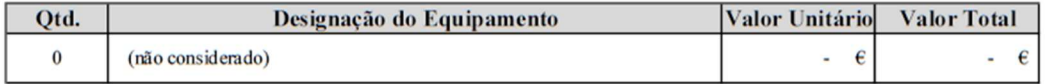

#### 8. Exclusões

Trabalhos de construção civil (pintura vedações/impermeabilização e abertura e fecho de roços) Alimentações elétricas de potência (potência no quadro elétrico) Meios de elevação necessários, quando não referidos nesta proposta

#### **SOMATÓRIO**

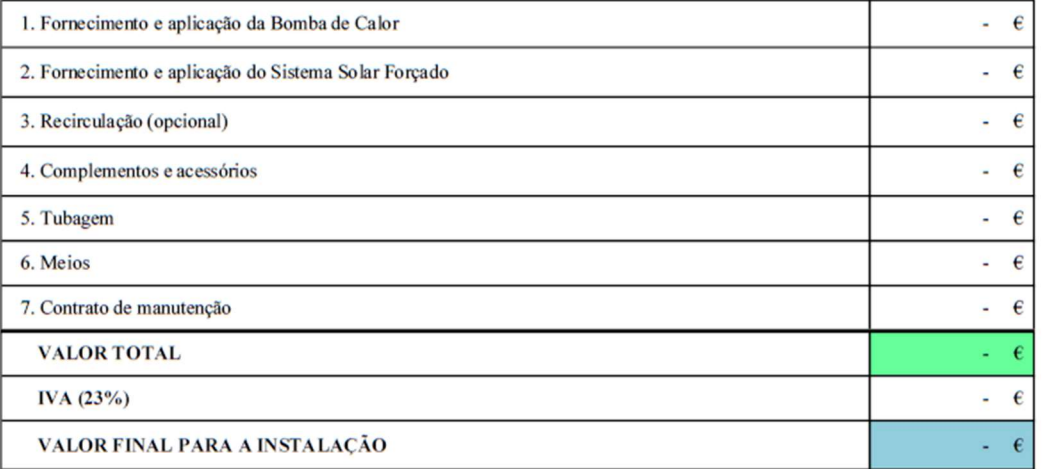

# APÊNDICE C

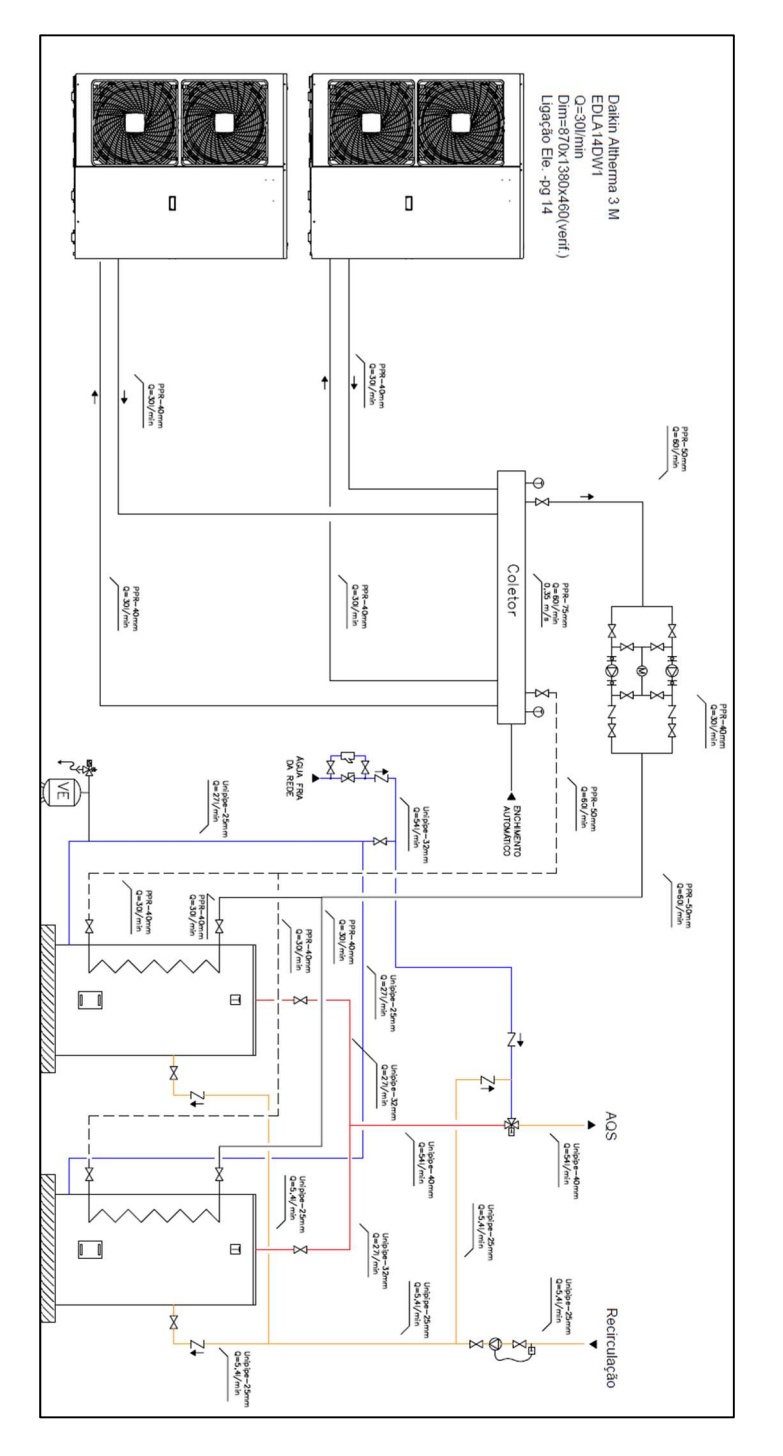

![](_page_57_Figure_2.jpeg)

![](_page_57_Figure_3.jpeg)

![](_page_58_Figure_1.jpeg)

![](_page_58_Picture_2.jpeg)

![](_page_59_Picture_2.jpeg)

![](_page_59_Picture_3.jpeg)

![](_page_60_Picture_1.jpeg)

# APÊNDICE D

Neste apêndice encontramos os elementos integrados na Folha de Cálculo Geral. O número à frente de cada elemento corresponde ao número de componentes diferentes selecionáveis, quer por escolha direta, quer por combinações das diferentes opções (como por exemplo, no caso da tubagem explorado no capítulo 2.4). A ausência de um número indica que esse elemento não é selecionável e não possui qualquer valor atribuído

![](_page_61_Picture_199.jpeg)

![](_page_62_Picture_239.jpeg)

 $(5)$ 

### 19. Eletricidade e Controlo 19.1. Interligações Elétricas (17) 19.2. Elementos de Controlo 19.3. Quadro Elétrico de Potência (1)

#### 20. VMC

- 20.1. Equipamento e Controlo (34)
- 20.2. Ligações ao Exterior (35)
- 20.3. Ligações ao Interior (37)
- 20.4. Distribuição Interior (28)
- 20.5. Plenos e Grelhas (34)
- 20.6. Arranque do Sistema (2)
- 20.7. Opcionais (21)